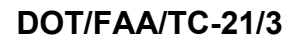

Federal Aviation Administration William J. Hughes Technical Center Aviation Research Division Atlantic City International Airport New Jersey 08405

**Fuel Tank Flammability Assessment Method User's Manual – Updated for Version 11**

January, 2021

Final Report

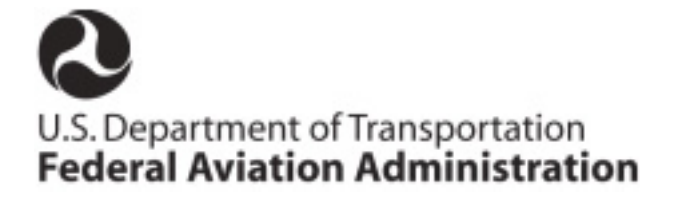

#### **NOTICE**

This document is disseminated under the sponsorship of the U.S. Department of Transportation in the interest of information exchange. The U.S. Government assumes no liability for the contents or use thereof. The U.S. Government does not endorse products or manufacturers. Trade or manufacturers' names appear herein solely because they are considered essential to the objective of this report. The findings and conclusions in this report are those of the author(s) and do not necessarily represent the views of the funding agency. This document does not constitute FAA policy. Consult the FAA sponsoring organization listed on the Technical Documentation page as to its use.

This report is available at the Federal Aviation Administration William J. Hughes Technical Center's Full-Text Technical Reports page: [actlibrary.tc.faa.gov](http://actlibrary.tc.faa.gov/) in Adobe Acrobat portable document format (PDF).

#### Technical Report Documentation Page

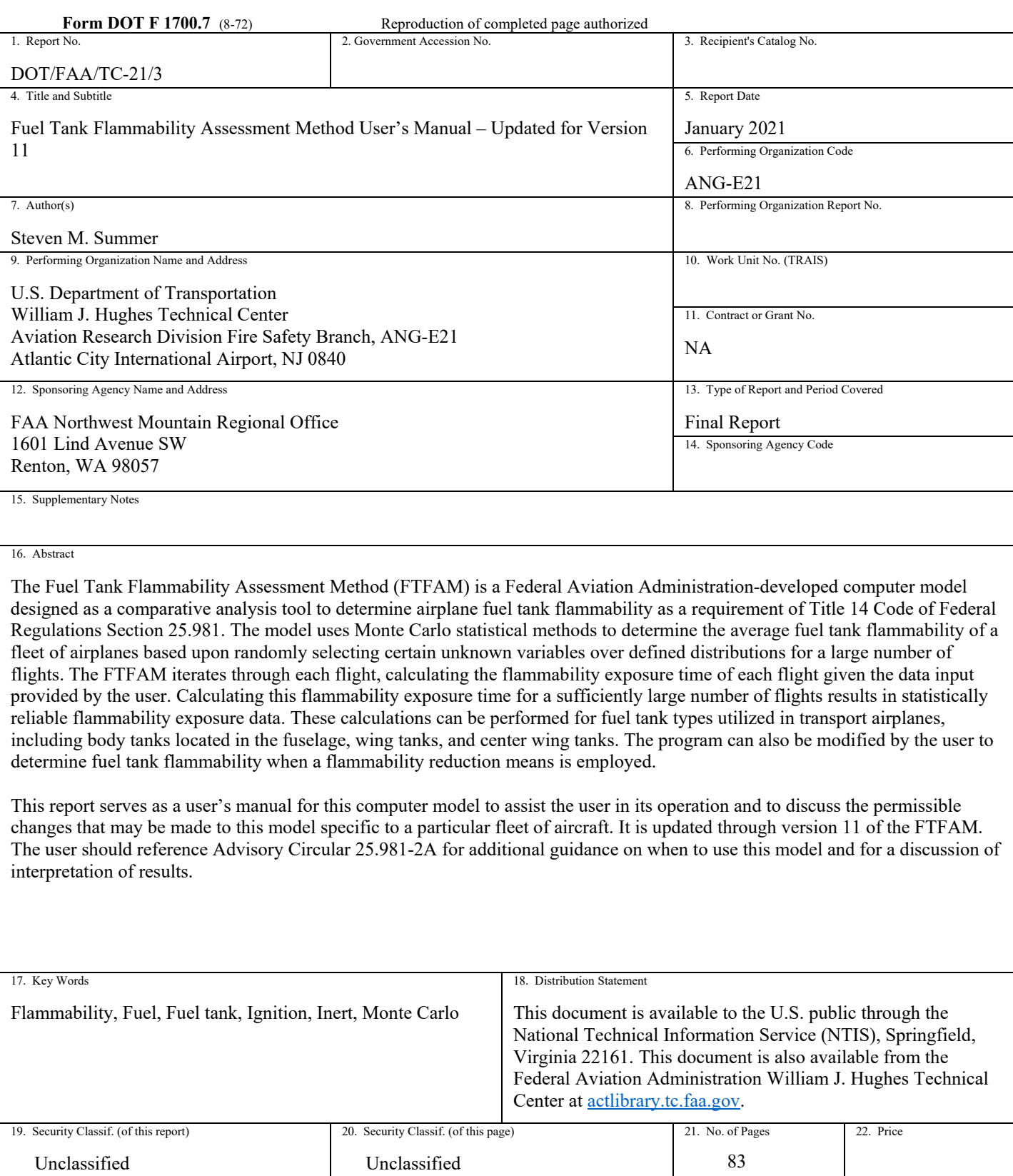

# **Contents**

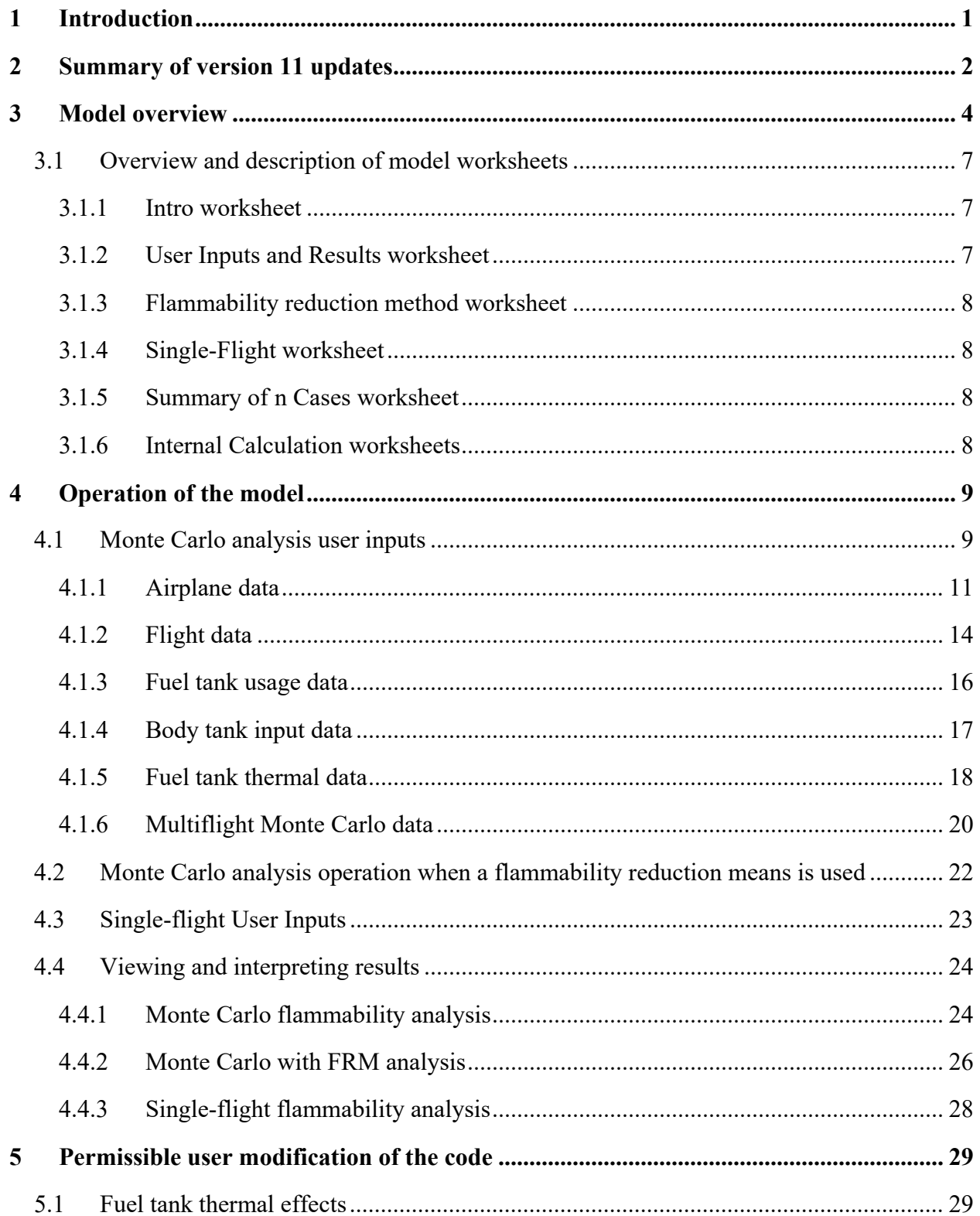

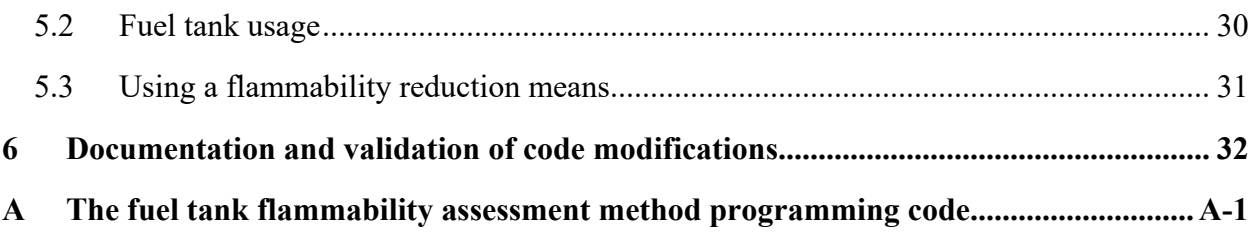

# **Figures**

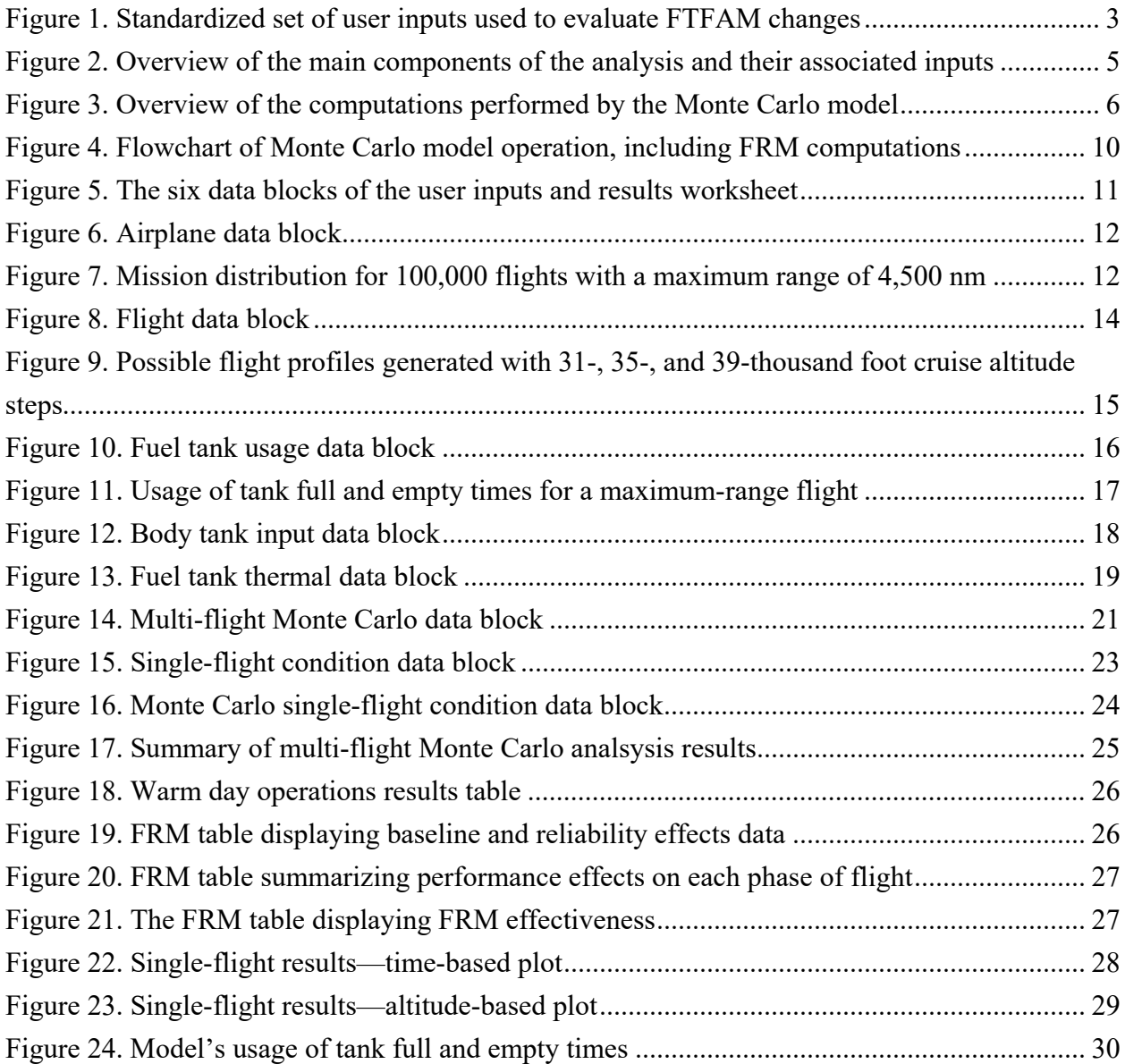

# **Tables**

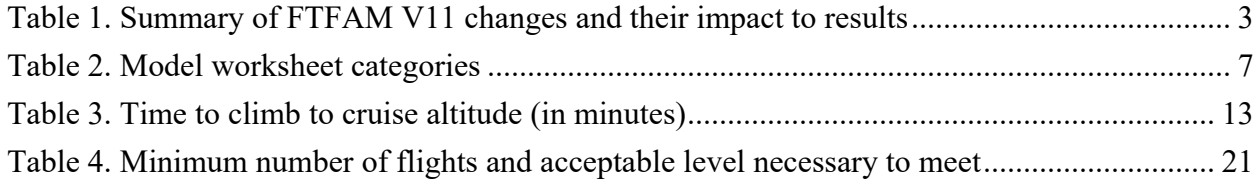

# **Acronyms**

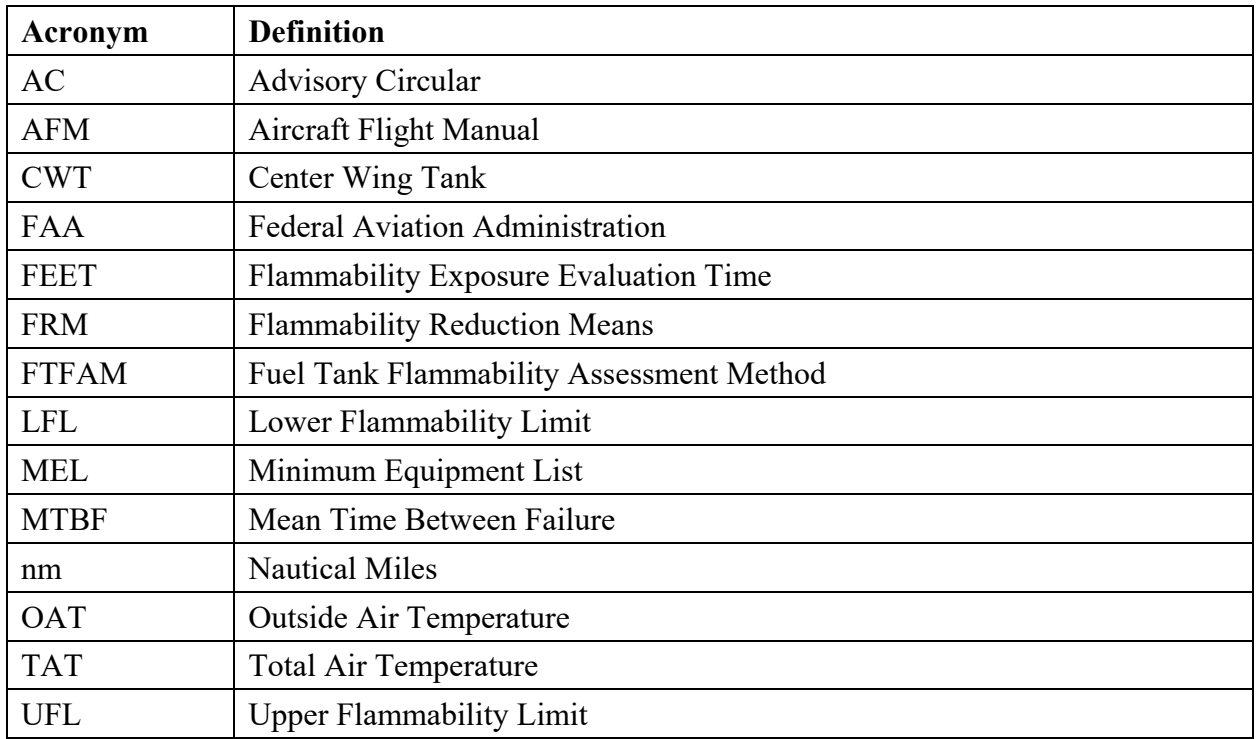

#### **Executive summary**

The Fuel Tank Flammability Assessment Method (FTFAM) is a Federal Aviation Administration-developed computer model designed as a comparative analysis tool to determine aircraft fuel tank flammability as a requirement of Title 14 Code of Federal Regulations 25.981. The FTFAM must be used to meet the Section 25.981 requirements for demonstrating the average percentage of time a fuel tank is flammable meets defined limits for both the overall combined operations, and separately, the warm day operations. Warm day operations are defined as those when the ambient temperature at takeoff is above 80°F. In addition, when a flammability reduction means (FRM) is used, Appendix M to part 25 provides further requirements with regards to reliability and performance of the FRM. The FTFAM uses Monte Carlo statistical methods to generate flammability data for certain unknown variables over known distributions for a large number of flights. The FTFAM iterates through each flight, calculating the flammability exposure time of each flight given the data input provided by the user. Calculating this flammability exposure time for a sufficiently large number of flights results in statistically reliable flammability exposure data. These calculations can be performed for fuel tank types utilized in transport airplanes, including body tanks located in the fuselage, wing tanks, and center wing tanks. The program can also be modified by the user to determine fuel tank flammability when a flammability reduction means is employed.

This report serves as a user's manual for the FTFAM to assist the user in its operation and to discuss the permissible changes that may be made to this model specific to a particular fleet of aircraft. It is updated through version 11 of the FTFAM. The user should reference Advisory Circular (AC) 25.981-2A for additional guidance on when to use this model and the interpretation of results.

## <span id="page-9-0"></span>1 Introduction

Users of this manual are encouraged to read AC 25.981-2A before beginning the development of a flammability analysis for their product. A qualitative flammability assessment method is acceptable for conventional unheated aluminum wing tanks. Guidance on performing the qualitative flammability assessment and determining if it is appropriate for the fuel tank under evaluation is provided in AC 25.981-2A. Information in the AC provides guidance on means of compliance with Section 25.981 and explains the user inputs to the Fuel Tank Flammability Assessment Method (FTFAM) such as considerations for developing a fuel tank thermal model for the tank being evaluated. This User's Manual is the required, standardized, method for determining the flammability of fuel tanks. Once the fuel tank flammability has been determined the applicant may need to incorporate a flammability reduction means (FRM) in their design in order to meet the flammability requirements defined in Section 25.981 and Appendix M to part 25. The AC discusses flammability reduction means options such as fuel tank inerting, fuel tank cooling and fuel tank pressurization that may be used. If an FRM is required, the applicant must develop a unique flammability reduction system model, based upon the design specific features, that is incorporated into the FTFAM to calculate the flammability with an FRM installed.

The FTFAM is a computer model that is used as a comparative tool to assist in determining the potential flammability exposure of the fuel tank ullage (vapor space above the fuel) of a fleet of particular aircraft. To accomplish this, the model simulates a large number of flights, comparing the bulk average fuel temperature at each time increment of flight to the lower flammability limit (LFL) and upper flammability limit (UFL). When the bulk average fuel temperature is higher than the LFL and lower than the UFL, the fuel vapor is said to be flammable.

The model uses Monte Carlo statistical methods to determine four unknown variables necessary for the computations. Standardized distributions of these variables, defined in Appendix N of Title 14 Code of Federal Regulations Part 25, are used by the model to randomly select a value for each of the variables that influence the fuel tank flammability during a given flight. These random number methods are used to select the fuel flashpoint temperature, flight mission length, and departing airport ambient and cruise atmospheric temperature. By Monte Carlo theory, generating these random numbers over a sufficiently large number of trials and averaging the combined results will minimize the errors associated with these probabilistic calculations. Typically, as the number of trials are increased within a Monte Carlo model, the error is reduced. This is reflected in Table 5 of Appendix N where the flammability limits were established based upon the number of Monte Carlo flights that are simulated. For example, the average

flammability limit for 10,000 flights is 2.91, for 100,000 flights it is 2.98 and for 1,000,000 it is 3 percent.

It should be noted that this model was written as an engineering tool utilizing a Microsoft Excel spreadsheet and visual basic coding. The model's code was written in such a way that the engineers using it could understand and follow the computations and theory involved. Version 11 of the FTFAM Excel spreadsheet can be downloaded from the FAA Technical Center website: [\(http://www.fire.tc.faa.gov/systems/fueltank/FTFAM.stm\)](http://www.fire.tc.faa.gov/systems/fueltank/FTFAM.stm). This manual serves as a tool for the user to assist in the operation of the model and is updated through version 11 of the FTFAM.

# <span id="page-10-0"></span>2 Summary of version 11 updates

Version 11 of the FTFAM provides several updates designed to address slight errors or coding bugs that have been identified by users. As changes were made to these areas, a set of standardized inputs were used to determine the overall impact to the Flammability Exposure Evaluation Time (FEET). The standardized inputs that were used for this evaluation are shown in [Figure 1.](#page-11-0) [Table 1](#page-11-1) provides a summary of the changes made to this version of the FTFAM along with the impact to the FEET based on these standardized inputs. This summary is also provided on the "Intro" worksheet of the FTFAM. Utilizing the standardized inputs with all of these changes implemented, results in a FEET of 55.45% compared to 52.90% prior to the changes.

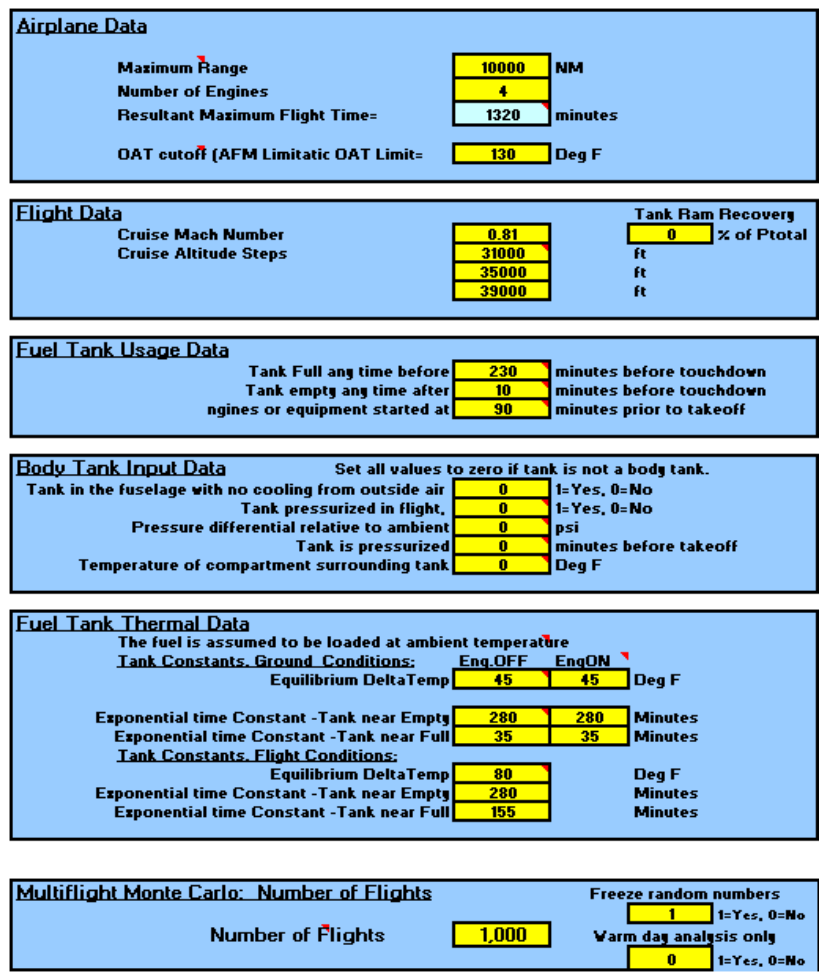

<span id="page-11-0"></span>Figure 1. Standardized set of user inputs used to evaluate FTFAM changes

<span id="page-11-1"></span>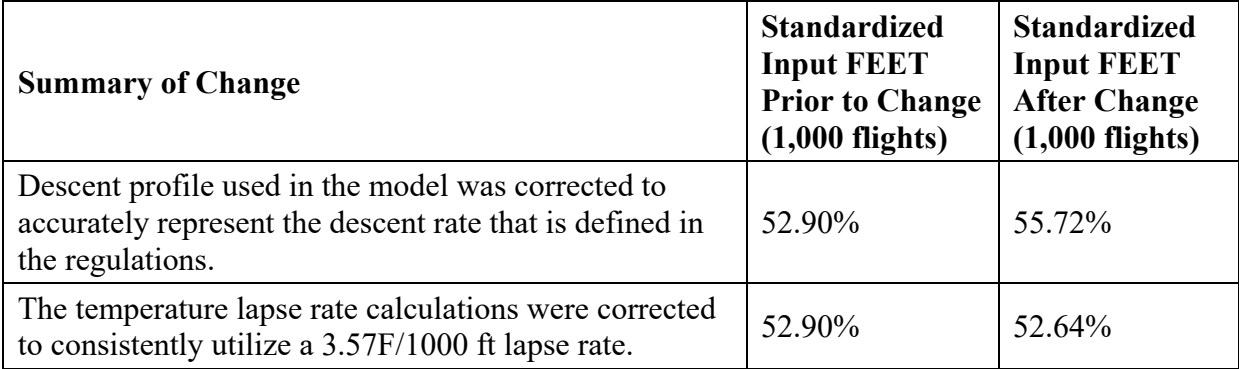

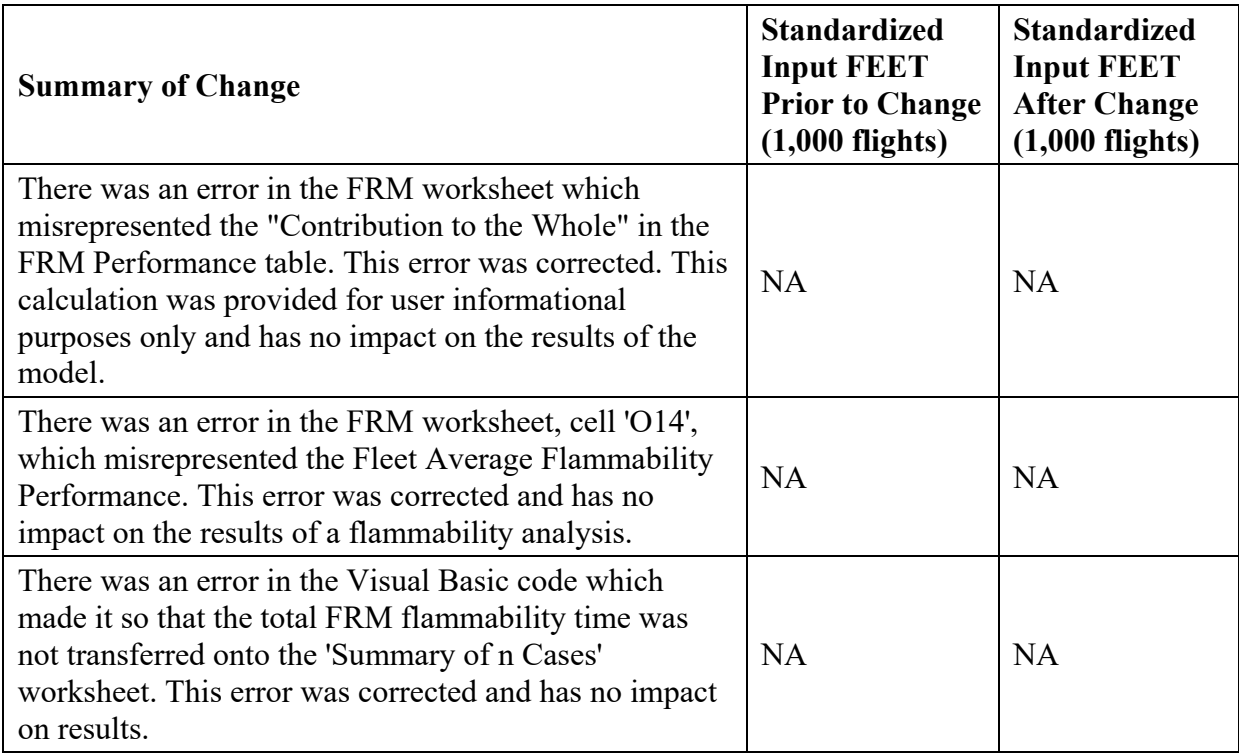

# <span id="page-12-0"></span>3 Model overview

The Monte Carlo method employed in this model uses random number generation techniques over a standardized range of values for several variables. The results of the multivariable problem are calculated over a large number of trials to compute the average result or range of results.

In a broad view of the analysis, as shown in [Figure 2,](#page-13-0) the main components to the problem are the environment surrounding the fuel tank, flight mission data, fuel properties, and the thermal characteristics of the tank. A detailed description of each of the inputs to these four components is provided in AC 25.981-2A. Once these four components are determined, whether by user input or by Monte Carlo calculations, the model can then determine whether the ullage of the fuel tank for each time increment of flight is flammable or not; and therefore, the percent of the mission time that the fuel tank is flammable. Performing this over a large number of iterations gives the user a value for the fleet average flammability exposure for a specific aircraft model. A simplified flowchart of the major computations of the model is shown in [Figure 3.](#page-14-0) An expanded version of this flowchart, with all user inputs and model preprocessing, is discussed in Section [4.1.](#page-17-1)

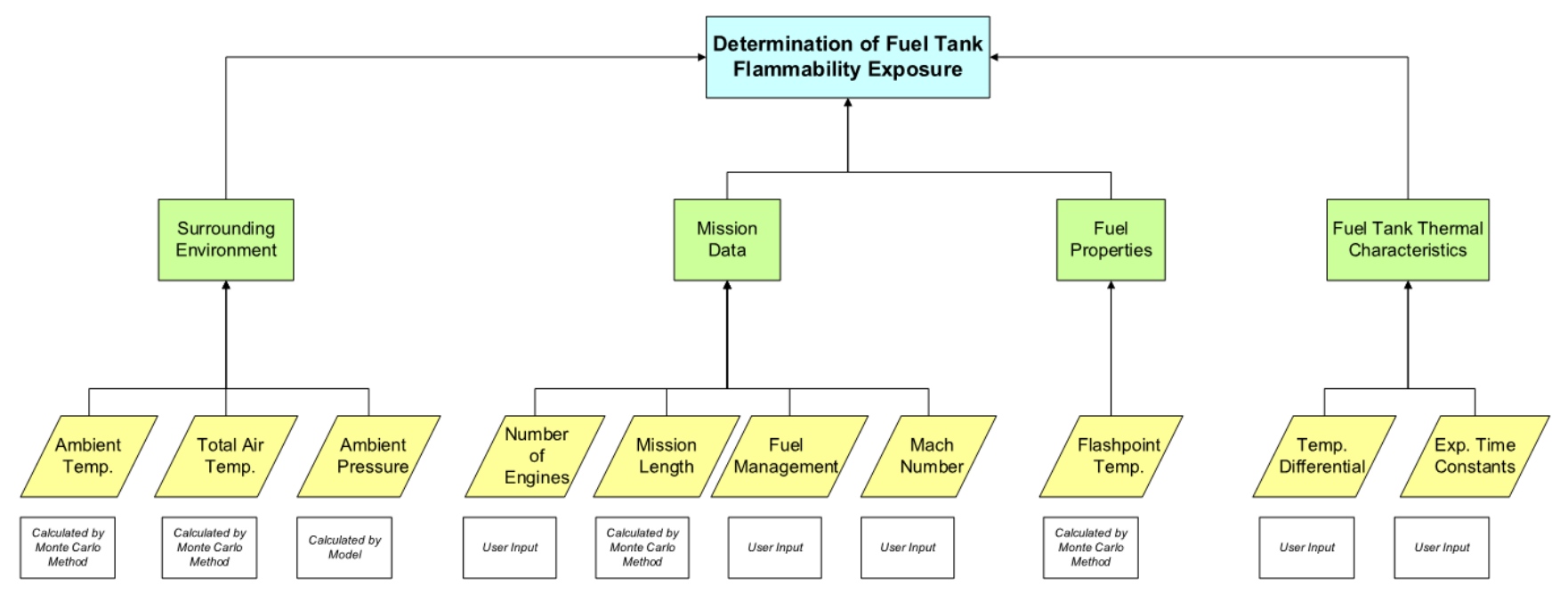

<span id="page-13-0"></span>Figure 2. Overview of the main components of the analysis and their associated inputs

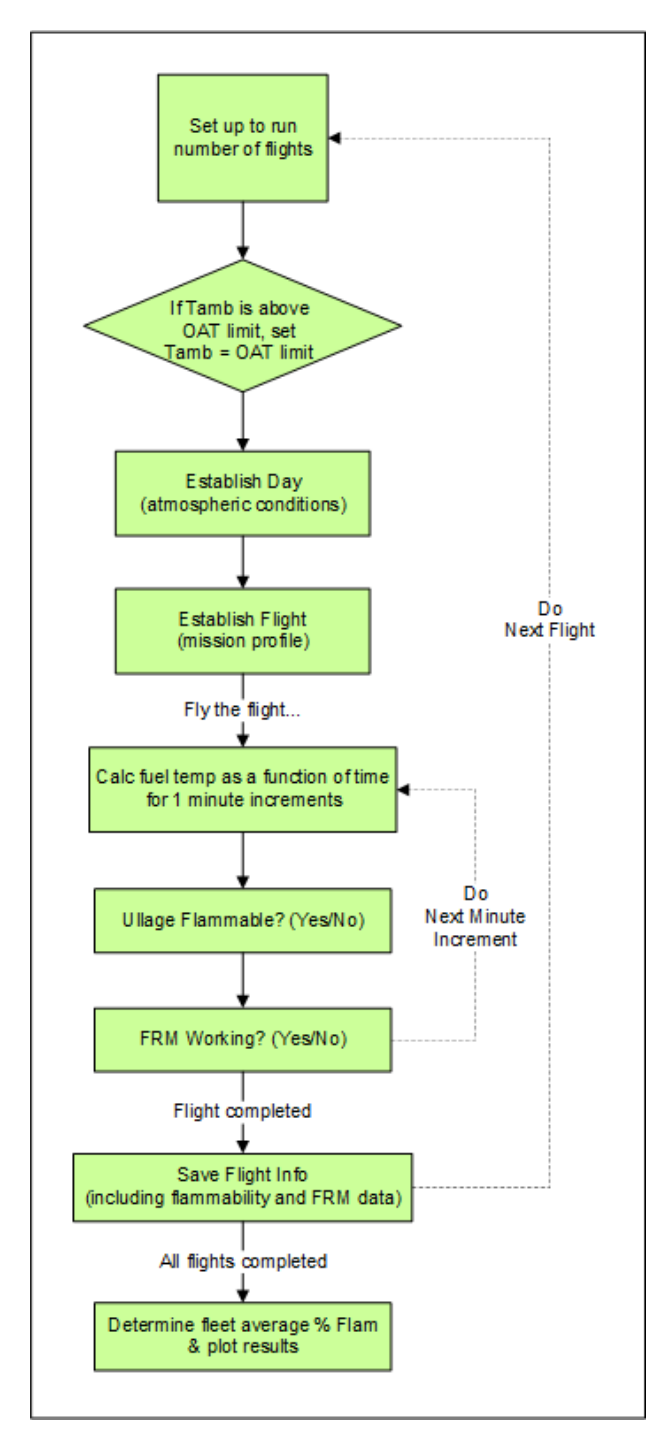

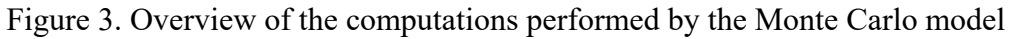

<span id="page-14-0"></span>The user should note that if the aircraft design uses complex fuel transfer features or other features that significantly influence the thermal characteristics between tanks, the model does not have the capability to analyze these effects. The user should refer to AC 25.981-2 for guidance in this case.

The model was tested using Microsoft Excel 2000®, Microsoft Excel XP®, Microsoft Excel 2003<sup>®</sup> and Microsoft Excel 2016<sup>®</sup> on Microsoft Windows 2000<sup>®</sup>, Microsoft Windows  $XP^®$  and Microsoft Windows  $10^{\circledR}$  operating systems. Operation on all other versions of Microsoft Excel<sup>®</sup> and/or Microsoft Windows® is subject to further verification of the model.

# <span id="page-15-0"></span>3.1 Overview and description of model worksheets

The model consists of several separate worksheets that are used for notation to the user, data input, computation, and presentation of results. The worksheets can be separated into the categories shown in [Table 2.](#page-15-3) It should be noted that some worksheets appear in more than one category, as they serve multiple functions. In addition, the user can use several of these worksheets as tools to debug and fix any issues that may arise, such as discrepancies in expected versus actual results. Sections [3.1.1](#page-15-1) through [3.1.6](#page-16-3) discuss each worksheet and its function in detail.

In all worksheets, a yellow cell denotes a user input cell. Any cell not shaded yellow must remain untouched by the user unless approved by the Federal Aviation Administration (FAA).

<span id="page-15-3"></span>

| <b>Notation</b> | Data Input              | Computation                  | <b>Results</b>          |
|-----------------|-------------------------|------------------------------|-------------------------|
| Intro           | User Inputs and Results | Summary of n Cases           | User Inputs and Results |
|                 | <b>FRM</b>              | <b>Internal Calculations</b> | <b>FRM</b>              |
|                 |                         | Internal Calc 2              | Summary of n Cases      |
|                 |                         | Internal Calc 3              |                         |
|                 |                         | Internal Calc 4              |                         |

Table 2. Model worksheet categories

#### <span id="page-15-1"></span>3.1.1 Intro worksheet

When the computer model is first opened, the user is taken to the Intro worksheet. This worksheet provides a brief statement of the model's intended purpose, as well as several notes and limitations as to its use. On this worksheet, website addresses are provided where the user can find additional information, along with contact information for questions or comments regarding the model is provided. Additionally, the user can view a summary of changes made to the FTFAM from version 5 through the currently released version.

#### <span id="page-15-2"></span>3.1.2 User Inputs and Results worksheet

The User Inputs and Results worksheet is the main interface of the FTFAM. It contains all user inputs necessary for performing a Monte Carlo flammability analysis as well as the results from the analysis. The inputs located on this worksheet are divided into six categories, each of which is discussed thoroughly in section [4.1.](#page-17-1) The results from the Monte Carlo analysis are displayed on this worksheet in the form of a graph depicting the percentage of flight time that the tank was flammable for each of the performed missions.

## <span id="page-16-0"></span>3.1.3 Flammability reduction method worksheet

It should be noted that this worksheet is not needed unless a FRM analysis is conducted. The FRM worksheet allows the user to evaluate the effectiveness of an FRM. The effectiveness of an FRM is separated into reliability and performance factors. The results of the FRM analysis are displayed on this page in the form of several different tables, all of which will be discussed in section [4.4.2.](#page-34-0)

## <span id="page-16-1"></span>3.1.4 Single-Flight worksheet

The Single-Flight worksheet allows the user to simulate and analyze a particular flight scenario. The user can either perform a single-flight scenario by entering flight time and temperature data specific to that flight or by entering a flight number from the Monte Carlo analysis. The results of the single-flight scenario are displayed in two graphical formats on this worksheet. It should be noted that when performing the Monte Carlo analysis, these plots depict the results of the last flight performed.

## <span id="page-16-2"></span>3.1.5 Summary of n Cases worksheet

The Summary of n Cases worksheet displays the results of each flight in a tabular format, sorted by the percentage of flight time that the fuel tank was flammable. Along with preflight ground time, flight time, and various flight-specific temperatures, this table also includes the amount of time that the tank was flammable, the amount of time that the FRM was maintaining an inert ullage, and the percentage of total flight time for both.

## <span id="page-16-3"></span>3.1.6 Internal Calculation worksheets

There are four Internal Calculation worksheets in the model that contain all the essential information processed by the model. All data inputs, calculated values, and the results are stored here for use by the program. All pertinent data are then copied to other worksheets to be displayed in a user-friendly fashion. These worksheets are only used by the model and should not be modified by the user in any way. They are provided to the user for troubleshooting purposes only.

# <span id="page-17-0"></span>4 Operation of the model

The main interface for general operation of the model is the User Inputs and Results worksheet. This worksheet contains all the input cells and various cells displaying much of the calculated results. Cells in this and all worksheets contained in the model are shaded according to their use. A yellow shaded cell indicates a user input; these are the only cells that should be modified by the user. A light blue shaded cell indicates a computed result, and the green shaded cells located throughout the model are buttons that perform an operation when left-clicked.

# <span id="page-17-1"></span>4.1 Monte Carlo analysis user inputs

[Figure 4](#page-18-0) shows a flowchart depicting the main computations of the FTFAM, including FRM computations, and the usage of each user input. When the Monte Carlo analysis is being performed without an FRM, there are six user input categories.

- Airplane Data
- **Flight Data**
- **Fuel Tank Usage Data**
- Body Tank Input Data
- Fuel Tank Thermal Data
- **Multiflight Monte Carlo Data**

There are six blocks in the User Inputs and Results worksheet corresponding to these categories, as shown in [Figure 5.](#page-19-1) Sections [4.1.1](#page-19-0) through [4.1.6](#page-28-0) define and discuss each of the parameters within each category.

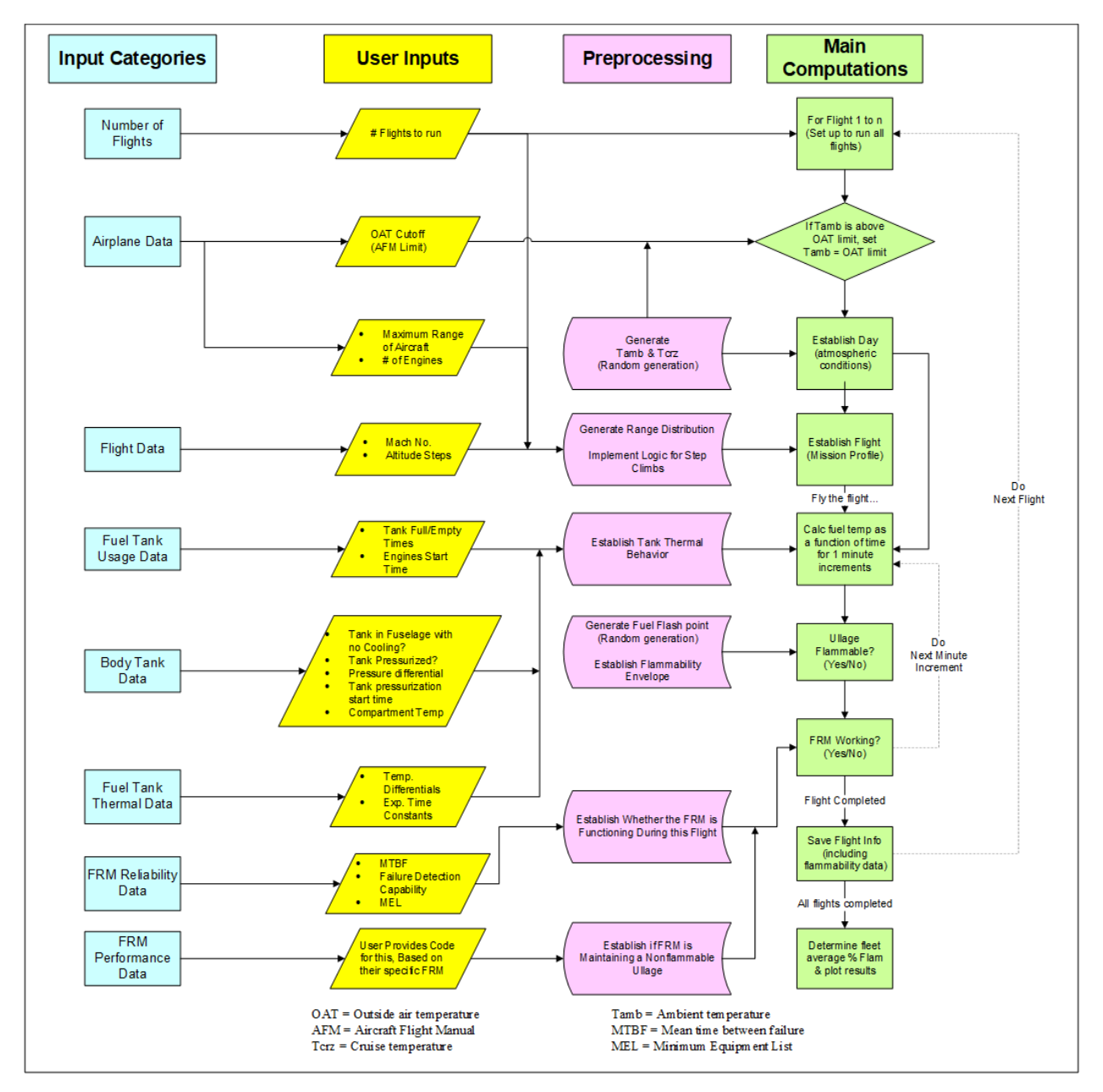

<span id="page-18-0"></span>Figure 4. Flowchart of Monte Carlo model operation, including FRM computations

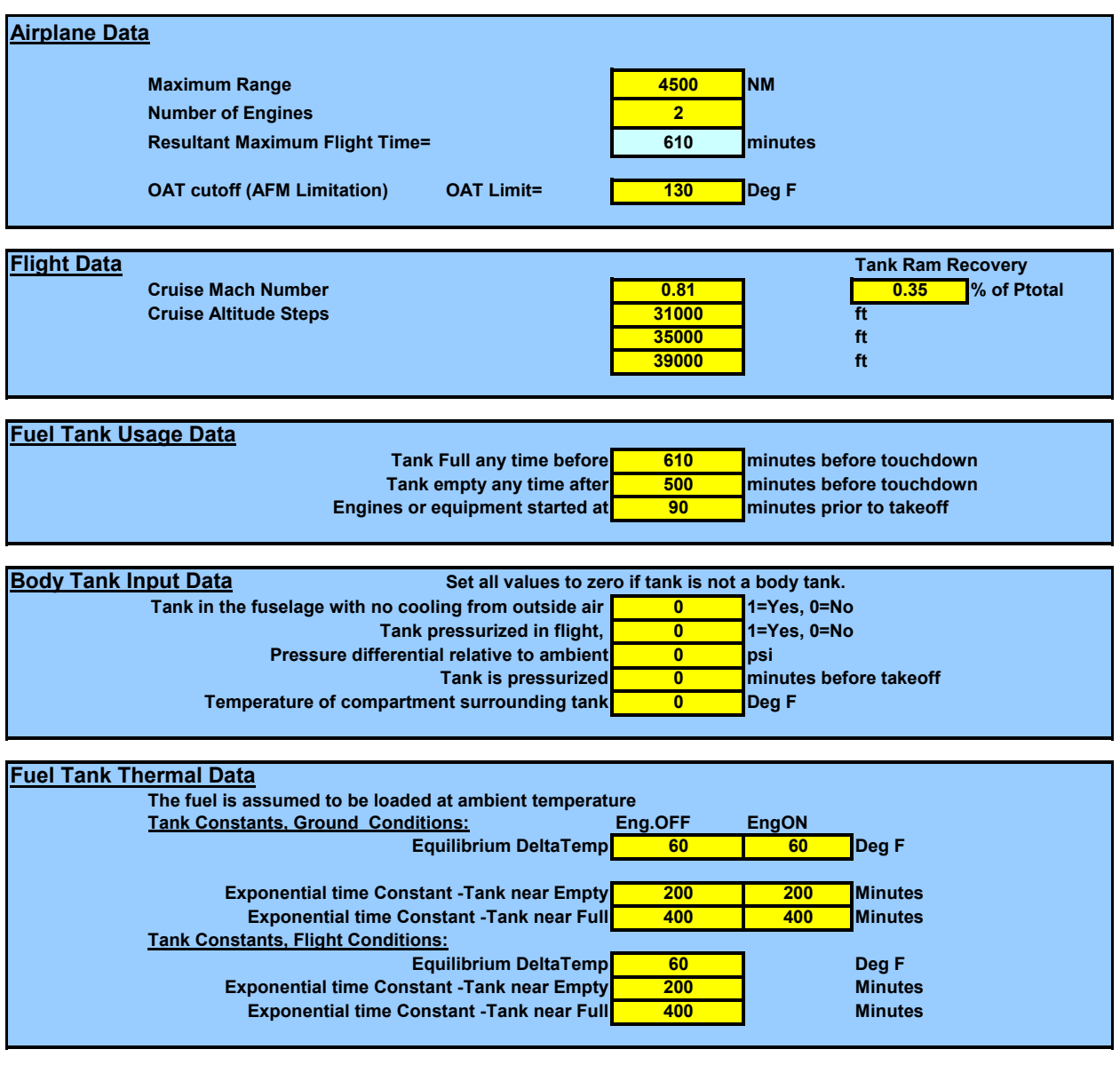

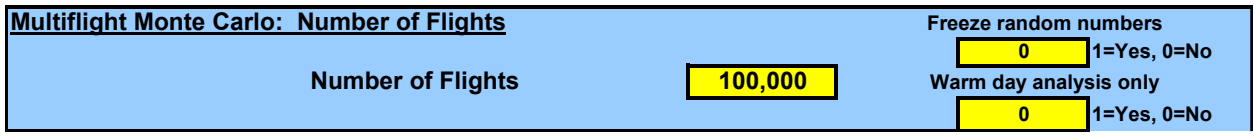

Figure 5. The six data blocks of the user inputs and results worksheet

## <span id="page-19-1"></span><span id="page-19-0"></span>4.1.1 Airplane data

The airplane data that are required to perform the Monte Carlo calculations include the maximum range of the aircraft, the number of engines, and the outside air temperature (OAT) cutoff limit. These inputs are located in the Airplane Data block on the User Inputs and Results worksheet, as shown in [Figure 6.](#page-20-0)

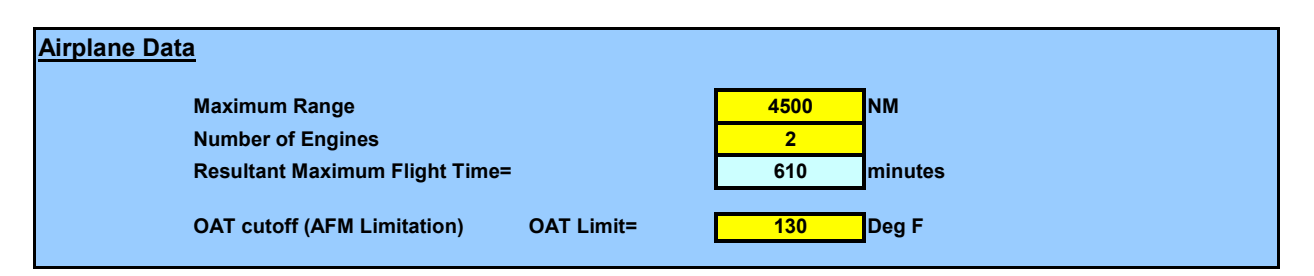

Figure 6. Airplane data block

#### <span id="page-20-2"></span><span id="page-20-0"></span>*4.1.1.1 Maximum range of aircraft*

The maximum range of the aircraft along with the number of flights to be performed (section [4.1.6.1\)](#page-29-2) is used by the model to develop a mission distribution. [Figure 7](#page-20-1) shows a sample mission distribution for an aircraft with a maximum range of 4,500 nautical miles (nm) and 100,000 total flights. This distribution data is used by the model to randomly select a mission length for each flight that the model generates, while preserving the accuracy in the overall distribution of flights.

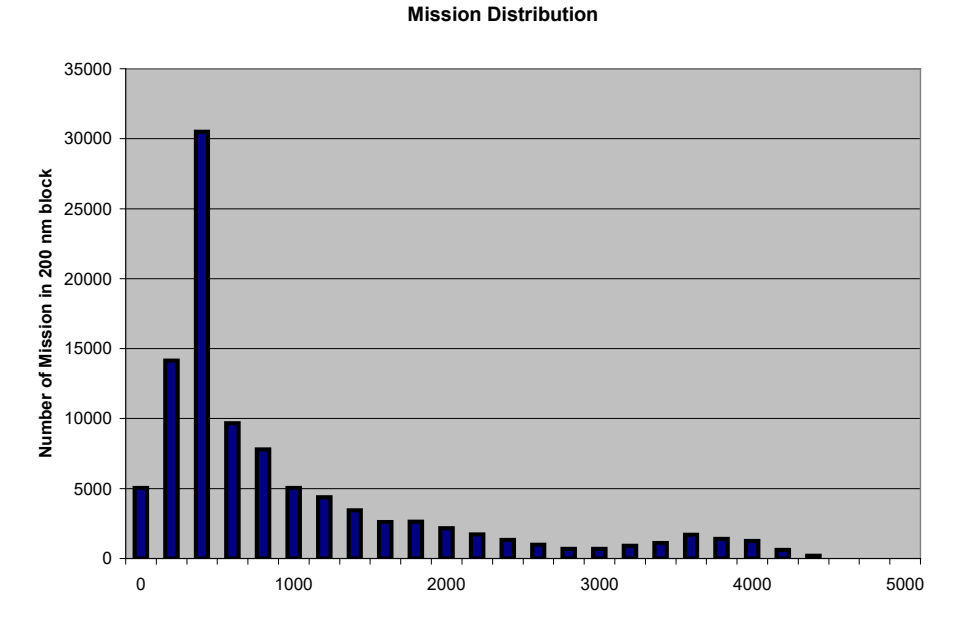

Figure 7. Mission distribution for 100,000 flights with a maximum range of 4,500 nm

<span id="page-20-1"></span>It should be noted that this input value is the maximum range of the aircraft for a normal mission during revenue operation. It is not the absolute maximum range of the aircraft without a payload. This maximum range is also used, along with the cruise Mach number (section [4.1.2.1\)](#page-22-2), to

determine the maximum flight time. The flight time is also displayed in the Aircraft Data block of the User Inputs and Results worksheet.

To develop an overall mission profile for a particular flight, pre- and post-flight is added as ground time to each randomly selected flight time. The preflight ground time is set by the model as 30 minutes for short flights (less than 3 hours), 45 minutes for mid-length flights (between 3 and 4 hours), and 90 minutes for long flights (greater than 4 hours). The post-flight ground time is set by the model at 30 minutes for all flights. Flights performed by the model are restricted to no less than 15 minutes in duration.

#### <span id="page-21-1"></span>*4.1.1.2 Number of engines*

The model uses the number of engines, along with individual flight mission lengths, to determine the appropriate amount of time for the aircraft to climb to its cruise altitude for each flight. [Table](#page-21-0)  [3](#page-21-0) shows the amount of time for the aircraft to climb to cruise level that is used by the model based on flight mission length and number of engines. The model then uses this and the cruise altitude to determine the climb rate for each flight.

It should be noted that descent rates, unlike climb rates, are fixed in the model and do not vary based on airplane type. The descent time is calculated by the model using descent rates of 2500 ft/min down to 4000 ft and 500 ft/min from 4000 ft to touchdown.

<span id="page-21-0"></span>

| Number of      | <b>Mission Length (Percent of Absolute Maximum Range)</b> |         |         |          |           |      |  |  |
|----------------|-----------------------------------------------------------|---------|---------|----------|-----------|------|--|--|
| <b>Engines</b> | $<$ 20%                                                   | $<$ 40% | $<60\%$ | $< 80\%$ | $< 100\%$ | 100% |  |  |
|                | 20                                                        | 20      | 30      | 30       | 35        | 35   |  |  |
|                | 25                                                        | 30      | 35      | 35       | 40        | 40   |  |  |
|                | 25                                                        |         |         | 40       | 4:        | 50   |  |  |

Table 3. Time to climb to cruise altitude (in minutes)

#### *4.1.1.3 Outside air temperature cutoff limit*

This cell allows the user to input a temperature cutoff point for the case where the operation of an aircraft is limited to a maximum temperature as specified in the Aircraft Flight Manual (AFM). In any case that the random ambient OAT is above this limit, the model, instead of using the OAT, will use the OAT cutoff limit temperature that was entered by the user. Operating in this manner simulates the aircraft waiting until the OAT cools to within the AFM limits.

If there is no cutoff temperature limit, the user should input into this cell a large number outside the range of ambient temperatures, such as  $150^{\circ}$ F, so that the OAT cutoff limit will not be activated.

### <span id="page-22-0"></span>4.1.2 Flight data

The flight data that are required to perform the Monte Carlo calculations are the cruise Mach number, altitude steps and tank ram recovery. These inputs are located in the Flight Data block of the User Inputs and Results worksheet, as shown in [Figure 8.](#page-22-1)

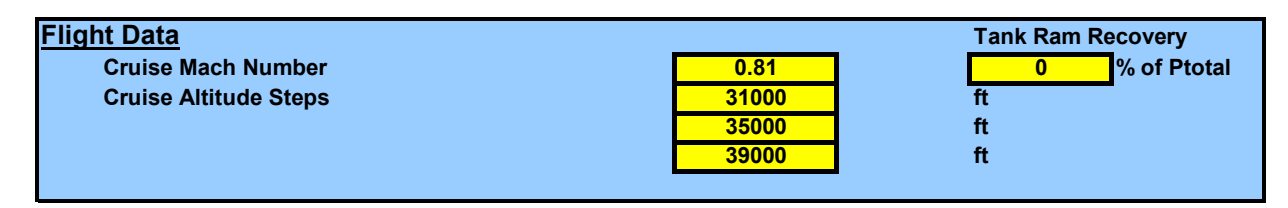

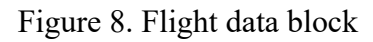

#### <span id="page-22-2"></span><span id="page-22-1"></span>*4.1.2.1 Cruise Mach number*

The cruise Mach number input is the Mach number at cruise altitude during typical revenue operation. The Mach number is used by the model to determine each flight profile and flight time.

#### *4.1.2.2 Cruise altitude steps*

This set of altitudes define the step cruise levels used by the program. For airplanes that typically do not use a three-step profile, all three values can be set to be equal. The climb between these steps is treated as instantaneous, as opposed to the climb rate used from takeoff to the first cruise level, as discussed in section [4.1.1.2.](#page-21-1) The way that the model treats the cruise altitude steps is broken into four categories:

- Flight Times Less Than 50 Minutes—The flight time is divided with 40% allocated for climb and 60% for descent. For very short flights, it is possible that the first altitude step will never be reached. Due to the variable climb rates (discussed in section [4.1.1.2\)](#page-21-1), a short amount of cruise time is possible in these flights. In cases where this occurs, the first altitude step is used.
- Flight Times Between 50 and 100 Minutes—The flight cruises at the first altitude step and does not step to the other levels.
- Flight Times Between 100 and 200 Minutes—Two cruise step altitudes are used, with the step increase occurring midway through cruise time.

Flight Times Over 200 Minutes—Three cruise step altitudes are used, with the cruise time equally split three ways.

For example, if 31-, 35-, and 39-thousand foot altitude steps were entered, possible flight profiles generated for short, medium-length, and long flights are shown in [Figure 9.](#page-23-0) The 30-, 45-, and 90 minute preflight and 30-minute post-flight ground times (see section [4.1.1.1\)](#page-20-2) are also included in [Figure 9.](#page-23-0)

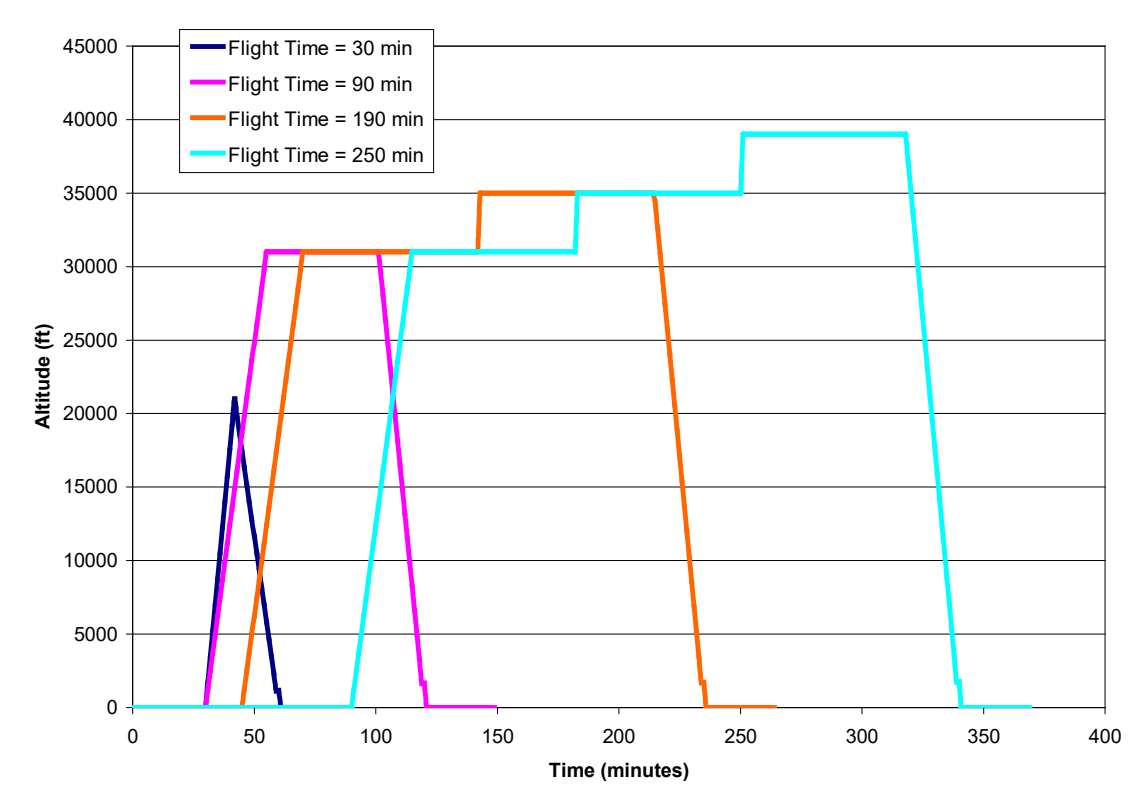

<span id="page-23-0"></span>Figure 9. Possible flight profiles generated with 31-, 35-, and 39-thousand foot cruise altitude steps

For flights longer than two hours, the model uses a routine to introduce a different ambient temperature for the latter stages of flight and landing to replicate the aircraft flying into a new climate. This is performed by the model by ramping to the new temperature over a 45-minute period starting just after the midway point of the cruise cycle. Once at the new temperature (climate), the flight continues to land with a new ground ambient temperature.

#### *4.1.2.3 Tank ram recovery*

The ram recovery of the tank vent can have an effect on flammability exposure. As such, the user may input the tank ram recovery as a percentage of the total ram recovery pressure. If ram recovery is used, the input should be verified by analysis and flight test data.

### <span id="page-24-0"></span>4.1.3 Fuel tank usage data

Data concerning fuel tank usage that are required to perform the Monte Carlo calculations are the tank full and empty times and the engine start times. These inputs are located in the Fuel Tank Data block of the User Inputs and Results worksheet, as shown in [Figure 10.](#page-24-1)

| <b>Fuel Tank Usage Data</b> |                                  |                 |                           |
|-----------------------------|----------------------------------|-----------------|---------------------------|
|                             | <b>Tank Full any time before</b> | 610             | Iminutes before touchdown |
|                             | Tank empty any time after        | 500             | Iminutes before touchdown |
|                             | Engines or equipment started at  | 90 <sub>o</sub> | minutes prior to take off |

Figure 10. Fuel tank usage data block

#### <span id="page-24-1"></span>*4.1.3.1 Tank full and empty times*

The model uses the time prior to touchdown that the tank is full and empty to calculate the lapse rate for the fuel temperature. This lapse rate allows the calculation of the fuel temperature at each time step during the flight.

[Figure 11](#page-25-1) is a graphical representation of the tank full and empty times measured prior to touchdown for each tank type (center wing tank [CWT], auxiliary tank, and main tank with reserves) for a maximum-range flight.

For a CWT that is used first, the tank full time would be the maximum flight time, while the tank empty time would be the time prior to touchdown that the tank becomes empty. Therefore, for shorter flights, the tank would be empty at takeoff.

For an auxiliary tank, which is used next in the flight cycle, the tank will remain full in the early part of long flights; thus, the tank full time is the time prior to touchdown that the fuel starts to be depleted. Similar to the CWT, the tank empty time would be the time prior to touchdown that the tank becomes empty. However, it should be noted that for a main tank with reserves the term empty is defined as the tank's reserve level, not an actual empty tank. As such, the tank empty time for a main tank with reserves would be 0 minutes prior to touchdown, not the time that the tank runs dry. Similarly, the thermal data (see section [4.1.5\)](#page-26-0) for an empty main tank with reserves would be for a tank at reserve levels, not empty levels.

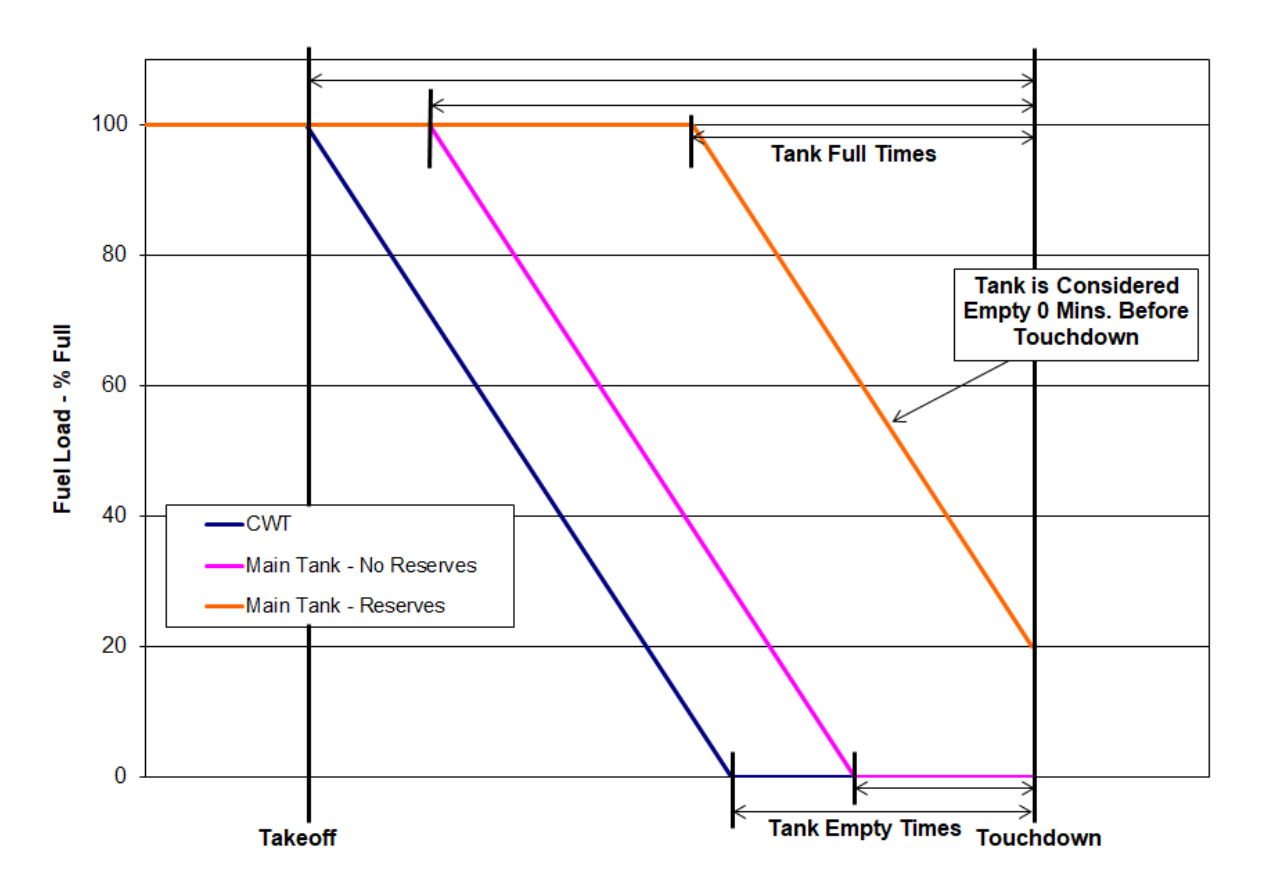

Figure 11. Usage of tank full and empty times for a maximum-range flight

#### <span id="page-25-1"></span>*4.1.3.2 Engine start time*

The program assumes that normal heat loads (e.g., environmental control systems) are operating from the start of the flight. The engine start time cell gives the option to simulate a fuel tank with additional heat input from engines and/or systems. For example, some airplanes have hydraulic heat exchangers, engine oil and fuel recirculation features, or other systems that add heat to the tank.

The input value for this cell is the time prior to takeoff that the engines and/or systems start adding heat to the tank. This value will vary by airplane utilization. For example, longer-range airplanes typically have much longer times, where the engines and/or systems function on the ground. The change in actual thermal effects from operating these engines and/or systems is entered in as a difference in thermal time constants from when the systems are inoperable (see section [4.1.5.2\)](#page-28-1).

#### <span id="page-25-0"></span>4.1.4 Body tank input data

The body tank data needed for the model consists of five inputs that allow the user to study tanks that are completely enclosed in the fuselage, or a similar container, with no direct cooling to

ambient air. It allows the calculated temperatures of the fuel tank to be controlled by the temperature of the compartment in which it is contained. In addition, the tank may be set to be pressurized in flight, or vented to ambient pressure based on the design of the tank. It should be noted that if the tank of interest is not a body tank, all five input cells should be set to zero. These inputs are located in the Body Tank Input Data block within the User Inputs and Results worksheet, as shown in [Figure 12.](#page-26-1)

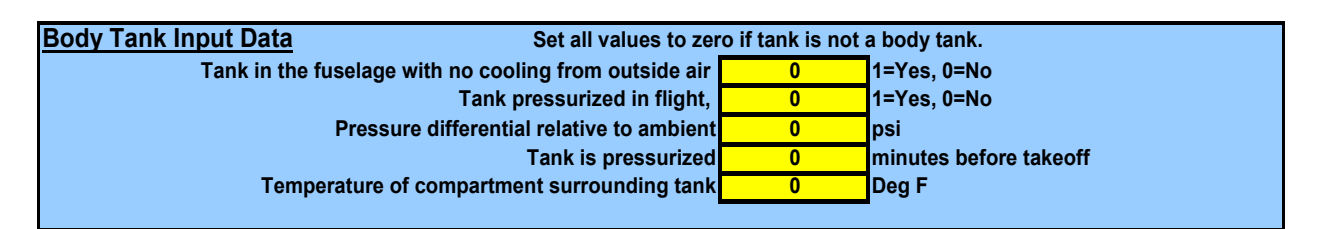

Figure 12. Body tank input data block

<span id="page-26-1"></span>The first input asks the user if the tank of interest is located in the fuselage with no direct cooling from ambient air (i.e., if it is a body tank). The user should enter the numeral 1 here if it is a body tank, and 0 if it is not. Next, the user must indicate if the tank is pressurized in-flight. Again, the user should enter the numeral 1 if it is, 0 if it is not. If 0 is entered in this cell, the tank pressure will then be set to the altitude of the airplane at each time step.

If the tank is pressurized in-flight, the user must then enter the pressure differential, relative to ambient pressure, that the tank is pressurized to. The user must also input the time prior to takeoff at which the tank pressurization system becomes active. These inputs should be established based on validated values, because the pressure altitude of the tank will vary based on tank vent designs and will have a significant effect on flammability.

The final piece of required body tank information is the temperature of the compartment surrounding the tank. At the start of the flight (i.e., time  $= 0$ ), the fuel tank temperature is set to ambient to represent the fuel loaded from the ground supply. The fuel will then cool (or heat) to the surrounding compartment temperature using the exponential time constants for ground conditions discussed in section [4.1.5.2.](#page-28-1)

## <span id="page-26-0"></span>4.1.5 Fuel tank thermal data

The fuel tank thermal data required to perform the Monte Carlo calculations are the temperature differential to both the ambient and total air temperature (TAT) as well as a number of exponential time constants.

The model assumes that the fuel is loaded at the start of the mission (i.e., time  $= 0$ ). The time constants required are then used to determine the manner in which the fuel will heat or cool in response to its surroundings. These time constants are inputted for a near empty and a near full tank, both on the ground and in-flight. In addition, for ground conditions, these values must be entered with and without the engines running. The tank thermal data is critical to achieving accurate results with the FTFAM, and as such, all inputs must be validated through flight test data or a thorough thermal analysis.

These inputs are located in the Fuel Tank Thermal Data block within the User Inputs and Results worksheet, as shown in [Figure 13.](#page-27-0)

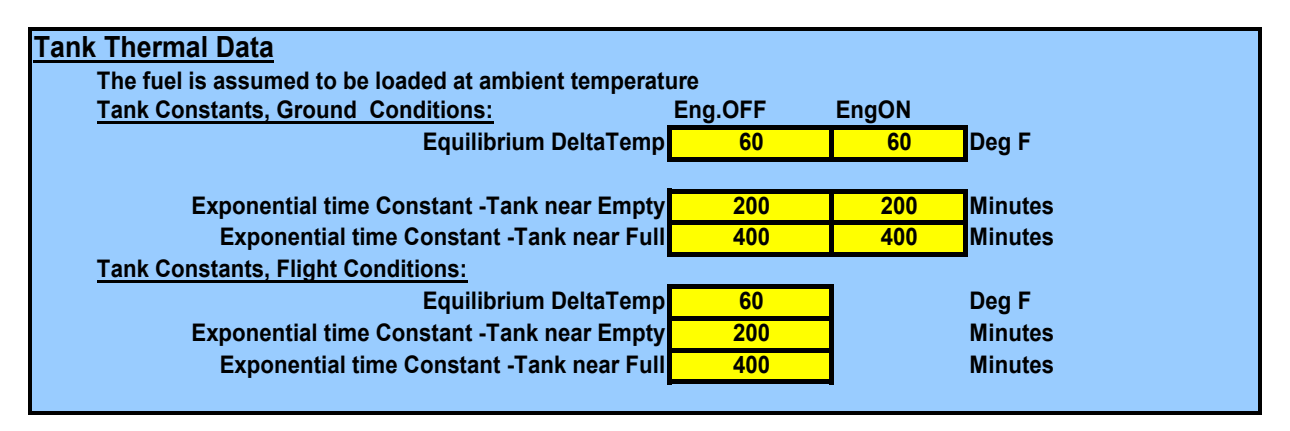

Figure 13. Fuel tank thermal data block

#### <span id="page-27-1"></span><span id="page-27-0"></span>*4.1.5.1 Temperature differential relative to ambient and TAT*

The Equilibrium DeltaTemp input cell is the fuel temperature differential relative to ambient temperature that will be reached given sufficient time. This value must be determined from a thermodynamic analysis of the tank and the surrounding systems. In addition, this value must be entered with and without the engines and/or systems running to better represent the heat input to the fuel tank from the engines or other equipment.

Similarly, for flight conditions, the user must input the fuel temperature differential relative to the TAT that will be reached given sufficient time. If the tank is in the fuselage with no cooling from outside air, then this input would be relative to the surrounding compartment temperature.

It is assumed that the flight thermal data entered includes heat input from the engines and systems.

#### <span id="page-28-1"></span>*4.1.5.2 Exponential time constants*

There are six exponential time constants required as input, which define how the fuel in the tank heats or cools in response to heat input:

- Ground condition, tank near empty, engines off
- Ground condition, tank near empty, engines on
- Ground condition, tank near full, engines off
- Ground condition, tank near full, engines on
- In-flight condition, tank near empty
- In-flight condition, tank near full

The fuel is assumed to heat or cool according to a normal exponential transition as shown in equation 1, where  $t$  is the time constant at the current time step and  $T_{final}$  is the long-term equilibrium fuel temperature (discussed in section [4.1.5.1\)](#page-27-1). Additionally, the model assumes a linear change in time constants as fuel is burned and the tank moves from a full to empty state.

$$
\frac{T_{fuel,i} - T_{fuel,i-1}}{T_{final} - T_{fuel,i-1}} = 1 - e^{-t/\tau}
$$

All time constants must be determined either by flight test or by a thermodynamic analysis backed up by flight tests. If, based on this data, this exponential transition does not satisfactorily model the fuel's temperature change, the user does have the ability to modify the model's code to allow for a more accurate representation of the fuel's temperature profile. This and other allowable code modifications are discussed in section [5.](#page-37-0)

#### <span id="page-28-0"></span>4.1.6 Multiflight Monte Carlo data

The required data specific to the multiflight Monte Carlo analysis are the number of flights to be performed, whether or not the user would like to freeze the random numbers generated by the Monte Carlo analysis for developmental purposes, and whether or not the user would like to perform an analysis of flights operating on warm days only. These inputs are located in the Multiflight Monte Carlo Data Block within the User Inputs and Results worksheet, as shown in [Figure 14.](#page-29-0)

| <b>Multi-Flight Monte Carlo: Number of Flights</b> |         | <b>Freeze random numbers</b> |
|----------------------------------------------------|---------|------------------------------|
|                                                    |         | $\blacksquare$ 1=yes,0=no    |
| <b>Number of Flights</b>                           | 100,000 | Warm day analysis only       |
|                                                    |         | $V1 = yes, 0 = no$           |

Figure 14. Multi-flight Monte Carlo data block

### <span id="page-29-2"></span><span id="page-29-0"></span>*4.1.6.1 Number of flights*

Due to the nature of the Monte Carlo analysis, the model's accuracy is increased as the number of flights is increased. As such, in order for the Monte Carlo analysis to be valid for showing compliance with flammability requirements, a minimum number of flights must be performed to ensure the applicable flammability limits are met. [Table 4](#page-29-1) shows the minimum number of flights and the maximum acceptable levels to meet requirements for 3% and 7% flammability exposure requirements (as set forth in the FRM Notice of Proposed Rulemaking).

Once the number of flights to perform has been determined and it, along with all other inputs, has been entered in the User Inputs and Results worksheet, the Run Monte Carlo button should be pressed to initiate the Monte Carlo analysis. Viewing and interpreting these results will be discussed in section [4.4.](#page-32-0)

<span id="page-29-1"></span>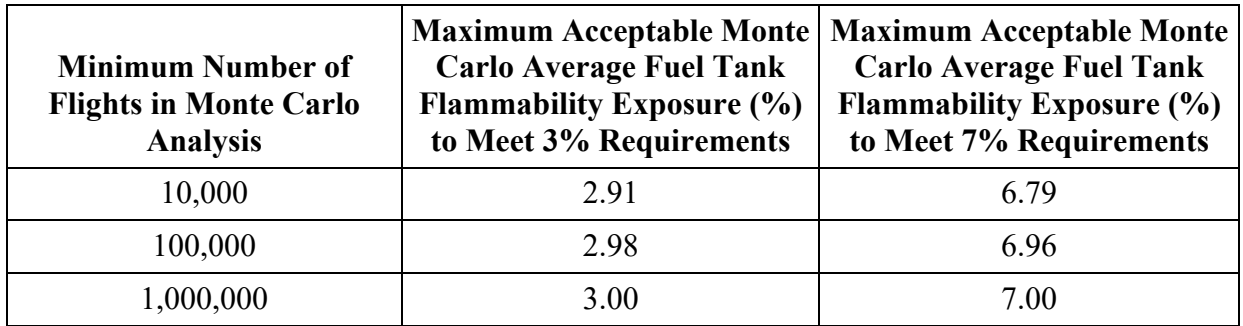

Table 4. Minimum number of flights and acceptable level necessary to meet

## *4.1.6.2 Random number freeze*

As an option, for development purposes, the user can freeze the random numbers generated by the model by entering a 1 in this input box. This will force the model to use the same set of random numbers during each set of analyses, allowing the user to vary input parameters to better understand their sensitivity effect on the flammability exposure of the fuel tank. This option must be turned off, by entering a 0 in the input box, for final certification analysis.

#### *4.1.6.3 Warm-day analysis*

As an additional option, the user has the ability to perform a warm-day flammability analysis. By entering a 1 in this input box, the model will analyze only those flights for which the ground ambient temperatures are above 80°F. This allows the user to further analyze the flammability exposure of a particular fuel tank under what would be considered warm-day operations.

# <span id="page-30-0"></span>4.2 Monte Carlo analysis operation when a flammability reduction means is used

When a Monte Carlo analysis is being performed, and an FRM is being used, the user must enter some additional inputs. The effectiveness of an FRM is broken into two parts: (1) the reliability effect of the FRM and (2) the performance effect of the FRM.

Reliability effects of an FRM are determined from analyses of potential malfunctions of the FRM, which would make the system ineffective. To determine these effects, the user must input the following pieces of data into the FRM worksheet in addition to all inputs previously discussed:

- **Mean Time Between Failure (MTBF)—This is the number of hours that the FRM is** expected to be operational between failure events.
- Failure Detection Capability—The input needed here is the expected number of flights that it will take before the FRM system failure is detected. This value depends on system monitoring and information display as well as operational procedures such as frequency of FRM maintenance checks.
- Minimum Equipment List (MEL) Assumption—The value entered here is the average expected time, in-flight hours, that it will take for the FRM system to be restored once a failure has been detected.

The values used for these three inputs must be shown to be accurate by analysis and testing of the FRM and are entered as inputs on the FRM worksheet.

The user should note that once an FRM evaluation has been performed (cases run), the reliability inputs can be changed, and the results will be displayed without needing to perform the FRM evaluation again.

The performance effects of an FRM relate to the FRM's ability to maintain a nonflammable ullage while operating as expected. The program, as written, contains code to replicate the use of a generic ground-based inerting system. The user must replace this code with programming

based on the exact FRM system intended to be used. Performance of the system under all flight conditions must be taken into account in writing this portion of the code and must be shown to be accurate by analyzing and testing the FRM. Further details concerning writing and inserting this code are discussed in section [5.3.](#page-39-0)

Once the performance aspect of the FRM has been coded and inserted into the model, the user must enter all FRM reliability data and the data values discussed in section 3.1. Once this data is entered fully, the user presses the Run FRM Evaluation button on the FRM worksheet to initiate the FRM analysis. It should be noted that pressing the Run Monte Carlo button on the User Inputs and Results worksheet will perform only a flammability analysis (i.e., with no FRM) regardless of the inputs made on the FRM worksheet.

# <span id="page-31-0"></span>4.3 Single-flight User Inputs

Located in the Single-flight Condition block of the User Inputs and Results worksheet is a set of values that allow the user to input a specific set of conditions for a single flight and examine the results. This could be useful in a troubleshooting operation, as well as looking at various trends, and the effects of changing certain variables. The Single-Flight Condition block is shown in [Figure 15.](#page-31-1)

| <b>Single-Flight Conditions</b> |                          |                |                              |
|---------------------------------|--------------------------|----------------|------------------------------|
|                                 | <b>Run Single Flight</b> |                |                              |
| <b>Flight time</b>              | 610.0                    | <b>Minutes</b> |                              |
| <b>T.O. Ambient Temp</b>        | 62.3                     | Deg F          | <b>Flammability Exposure</b> |
| <b>Early Cruise Ambient</b>     | $-65.6$                  | Deg F          | $\frac{9}{6}$<br>34.93       |
| Late Cruise Ambient*            | $-68.3$                  | Deg F          |                              |
| Landing Ambient*                | 65.0                     | Deg F          |                              |
| <b>Flash Point</b>              | 111.7                    | Deg F          |                              |
|                                 |                          |                |                              |

Figure 15. Single-flight condition data block

<span id="page-31-1"></span>All inputs needed for the Monte Carlo analysis (discussed in sections [4.1.1](#page-19-0) through [4.1.6\)](#page-28-0) are still necessary, except for the number of flights. In addition to these inputs, the user must enter in this data block information specific to the single flight being performed. The needed inputs are the total flight time, ambient temperature (on the ground and at cruise), and the fuel's flashpoint. Once these inputs have been entered, the Run Single Flight button can be pressed to initiate the flight analysis. It should be noted that if the user should enter a takeoff ambient temperature that is above the OAT limit, the model will use the OAT limit as the ambient temperature and a warning will display to alert the user of this condition.

As an option, rather than inputting these data for a single flight, the user may also want to run a selected flight from the Monte Carlo analysis to view its results in detail. This can be done by entering the selected case number from the Monte Carlo analysis (found in the Summary of n Cases worksheet under column M) in the block shown in [Figure 16](#page-32-2) and pressing the corresponding Run Selected Flight button.

Viewing and interpreting the results of these individual flights, as well as the Monte Carlo analysis results, is discussed in detail in section [4.4.](#page-32-0)

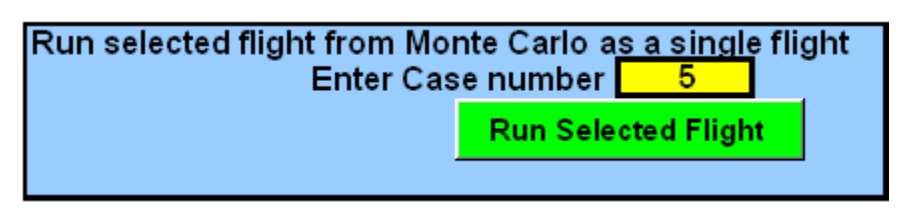

Figure 16. Monte Carlo single-flight condition data block

# <span id="page-32-2"></span><span id="page-32-0"></span>4.4 Viewing and interpreting results

Upon completion of either the Monte Carlo analysis or a single-flight analysis, the model will bring the user to the corresponding results page. For a Monte Carlo analysis, it will be the Summary of n Cases worksheet, and for a single-flight analysis it will be the Result Plots worksheet.

## <span id="page-32-1"></span>4.4.1 Monte Carlo flammability analysis

The Summary of n Cases worksheet contains the results of the Monte Carlo analysis in a tabular format with a graphical representation of the data displayed in the User Inputs and Results worksheet.

The table on the Summary of n Cases worksheet contains all the vital information for each flight simulated and sorts them by the percentage of flight time that they were flammable in decreasing order. Data given in this table includes the following, as calculated by the Monte Carlo model: (1) preflight ground time, (2) flight time, (3) ambient temperature, (4) cruise temperature, (5) fuel flashpoint temperature, (6) the amount of time the flight was flammable, (7) the percentage of flight time that the flight was flammable, and (8) whether or not the FRM was achieving a nonflammable ullage at each time increment.

A sample of the results is shown [Figure 17.](#page-33-0) This graph depicts the percentage of flight time that the tank was flammable for each flight performed in the Monte Carlo analysis, sorted in decreasing order. Also displayed on this graph is a summation of the total percentage of

flammable flight time for all flights, termed the Fleet Average Flammability Exposure Percentage. This value is the amount of time the tank was determined to be flammable divided by the total flight time amongst all the performed flights, which is the most important number in determining the flammability exposure of a given fuel tank.

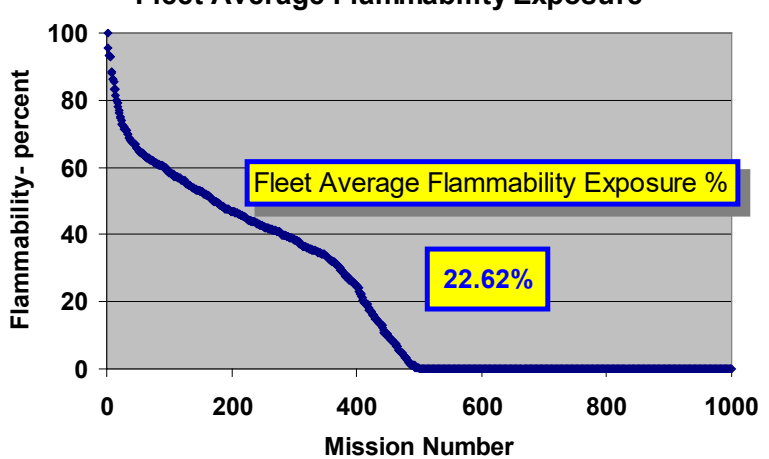

**Fleet Average Flammability Exposure**

Figure 17. Summary of multi-flight Monte Carlo analsysis results

<span id="page-33-0"></span>It should be noted that for Monte Carlo analyses consisting of greater than 5000 flights, both the table of all flights on the Summary of n Cases worksheet and the results graph on the User Inputs and Results worksheet will appear blank, because Excel cannot save all the necessary data.

Directly beneath this graph, the Monte Carlo analysis results are further broken down in the warm day operations results table, as shown in [Figure 18.](#page-34-1) This table displays the results for all flights during which the ambient ground temperature before takeoff was greater than 80°F. The table shows the total flight time, total time during which the fuel tank was flammable, and the resulting flammability exposure percentage for all flights during warm days (i.e., ambient temperature greater than 80°F). In addition, this table displays the corresponding data for each phase of flight (i.e., ground, climb, each of the three cruise levels, descent, and taxi-in.) The table in [Figure 18,](#page-34-1) in this instance, shows the fuel tank was flammable for 72.7% of the time during warm day operations.

If the user, after evaluating the results on this worksheet, would like to further evaluate the data from a particular flight contained in the Monte Carlo analysis table, the flight case number can be entered and performed as a single-flight scenario, as discussed in section [4.3.](#page-31-0)

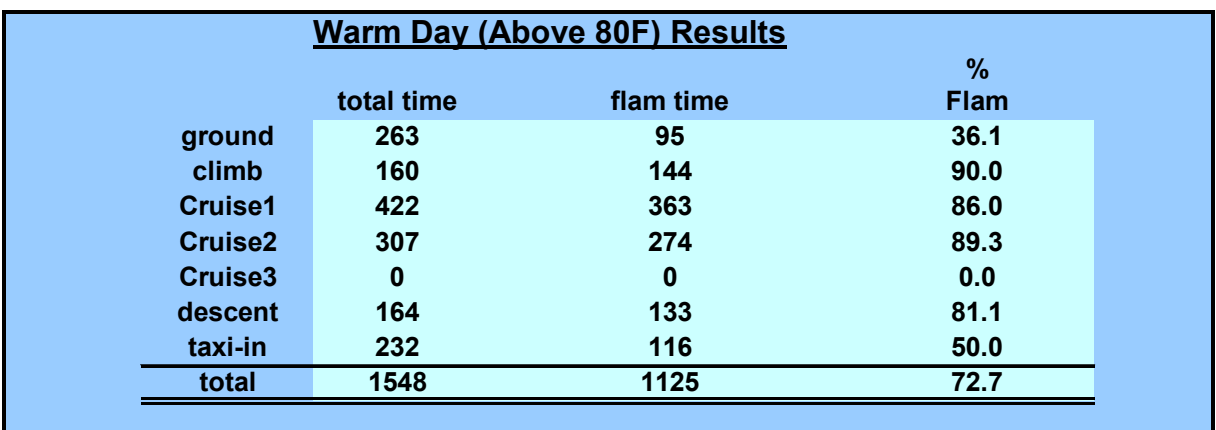

Figure 18. Warm day operations results table

### <span id="page-34-1"></span><span id="page-34-0"></span>4.4.2 Monte Carlo with FRM analysis

The results from an FRM analysis are displayed in the FRM worksheet in several different tables. The first of these, shown in [Figure 19,](#page-34-2) displays the baseline flammability data (i.e., with no FRM) and the corresponding flammability data due to reliability failures of the FRM. Values for both of these are shown for the fleetwide average and for the climb and cruise portions of flight for those flights where ground ambient conditions were greater than 80°F.

| <b>Reliability Effect of FRM on Tank Flammability</b>                                                |                 |
|----------------------------------------------------------------------------------------------------|-----------------|
| <b>Baseline Fleet Average Flammability Exposure</b><br>Above 80 Dea F                                | 13.2%           |
| <b>Ground flammability</b>                                                                           | $0.0\%$         |
| <b>Climb flammability</b>                                                                            | 73.3 %          |
| <b>FRM capability (Reliability and MEL cases only)</b><br><b>Fleet Average Flammability Exposure</b> | 0.86%           |
| Above 80 Deg F                                                                                       |                 |
| <b>Ground flammability</b>                                                                           | 0.00%<br>4.79 % |
| <b>Climb flammability</b>                                                                            |                 |

Figure 19. FRM table displaying baseline and reliability effects data

<span id="page-34-2"></span>There are two larger tables below that allow users to analyze the performance effect of the FRM, as shown in [Figure 20.](#page-35-0) Both tables display flammability data for each phase of flight (i.e., ground, climb, each cruise altitude, descent, and taxi-in), as well as the total time of flight. Data are again presented for the fleetwide average and for flights where ground ambient conditions were greater than 80°F.

|                     | <b>All flights</b>             |                                                   |            |              |                     | Flights above 80 Deg F |                              |            |
|---------------------|--------------------------------|---------------------------------------------------|------------|--------------|---------------------|------------------------|------------------------------|------------|
|                     |                                |                                                   |            |              |                     |                        |                              |            |
|                     |                                |                                                   | $\%$       | Contribution |                     |                        |                              | %          |
|                     | total time                     | flam time                                         | Flam       | to whole     |                     | total time             | flam time                    | Flam       |
| ground              | 300                            | $\mathbf{0}$                                      | 0.0        | 0.0          | ground              | 31                     | $\mathbf{0}$                 | 0.0        |
| climb               | 270                            | 28                                                | 10.4       | 13.3         | climb               | 30                     | 22                           | 73.3       |
| Cruise1             | 361                            | 108                                               | 29.9       | 51.2         | Cruise1             | 47                     | 47                           | 100.0      |
| Cruise2             | 168                            | 62                                                | 36.9       | 29.4         | Cruise <sub>2</sub> | $\mathbf{0}$           | $\mathbf{0}$                 | 0.0        |
| Cruise3             | $\mathbf{0}$                   | $\mathbf{0}$                                      | 0.0        | 0.0          | Cruise3             | $\mathbf{0}$           | $\mathbf 0$                  | 0.0        |
| descent             | 205                            | 13                                                | 6.3        | 6.2          | descent             | 19                     | 13                           | 68.4       |
| taxi-in             | 300                            | $\mathbf{0}$                                      | 0.0        | 0.0          | taxi-in             | 29                     | $\mathbf{0}$                 | 0.0        |
| total               | 1604                           | 211                                               | 13.2       | 100.0        | total               | 156                    | 82                           | 52.6       |
|                     |                                |                                                   |            |              |                     |                        |                              |            |
|                     | <b>FRM Performance results</b> | Summary data for specific portions of the flights |            |              |                     |                        |                              |            |
|                     | <b>All flights</b>             |                                                   |            |              |                     | Flights above 80 Deg F |                              |            |
|                     |                                |                                                   | %          | Contribution |                     |                        |                              | %          |
|                     | total time                     | flam time                                         | Flam       | to whole     |                     | total time             | flam time                    | Flam       |
| ground              | 300                            | $\mathbf 0$                                       | 0.0        | 0.0          | ground              | 31                     | $\mathbf{0}$                 | 0.0        |
| climb               | 270                            | $\bf{0}$                                          | 0.0        | 0.0          | climb               | 30                     | $\mathbf{0}$                 | 0.0        |
| Cruise1             | 361                            | $\mathbf 0$                                       | 0.0        | 0.0          | Cruise1             | 47                     | 0                            | 0.0        |
| Cruise <sub>2</sub> | 168                            | $\mathbf 0$                                       | 0.0        | 0.0          | Cruise2             | $\mathbf{0}$           | $\mathbf 0$                  | 0.0        |
| Cruise3             | $\mathbf{0}$                   | $\bf{0}$                                          | 0.0        | 0.0          | Cruise3             | $\mathbf{0}$           | $\mathbf{0}$                 | 0.0        |
| descent<br>taxi-in  | 205<br>300                     | $\mathbf 0$<br>$\mathbf 0$                        | 0.0<br>0.0 | 0.0<br>0.0   | descent<br>taxi-in  | 19<br>29               | $\mathbf{0}$<br>$\mathbf{0}$ | 0.0<br>0.0 |

Figure 20. FRM table summarizing performance effects on each phase of flight

<span id="page-35-0"></span>The last table, as shown in [Figure 21,](#page-35-1) provides the user with a summary of the FRM effectiveness. It includes the percentage of flammable time due to reliability factors as well as performance factors and the total fleet effectiveness due to the FRM. It also includes the total flammable percentage times (due to both reliability and performance factors) for ground and climb times during flights where ground ambient conditions were greater than 80°F.

| <b>FRM Summary</b>                           |        |
|----------------------------------------------|--------|
| <b>Fleet Average (all flights)</b>           |        |
| <b>Fleet Average Flamability Performance</b> | 100.0  |
| <b>Fleeet Average Reliability Effect</b>     | 1.59   |
| <b>Total Fleet Efffectiveness</b>            | 101.59 |
| Above 80 Deg F days                          |        |
| <b>Flammability, Ground Conditions</b>       | 12.5   |
| <b>Flammability, Climb Conditions</b>        | 71.6   |

Figure 21. The FRM table displaying FRM effectiveness

<span id="page-35-1"></span>In addition to this data, the baseline Monte Carlo results (i.e., with no FRM) are displayed in the Summary of n Cases and User Inputs and Results worksheets, as discussed in section [4.4.1.](#page-32-1)
### 4.4.3 Single-flight flammability analysis

The results from a single-flight analysis are shown on the Single-Flight worksheet in two different graphical formats, time- and altitude-based plots.

The time-based plot, as shown in [Figure 22,](#page-36-0) depicts the TAT, fuel temperature, LFL temperature, and UFL temperature as a function of time. In addition, along the secondary y axis, the red bar indicates the percent flammability exposure time for that particular flight. This percent flammability number is also displayed in the User Inputs and Results worksheet in the Singleflight Condition block. The points on this plot where the bulk average fuel temperature falls between the LFL and UFL temperatures are the portions of the flight when the tank was flammable. The points where the bulk average fuel temperature falls below the LFL temperature are the portions of the flight when the tank was lean. Although no points are shown in [Figure 22,](#page-36-0) if the fuel temperature was above the UFL temperature, it would indicate that the tank was too rich. The TAT is also displayed in this plot for reference to the outside ambient conditions of the airplane.

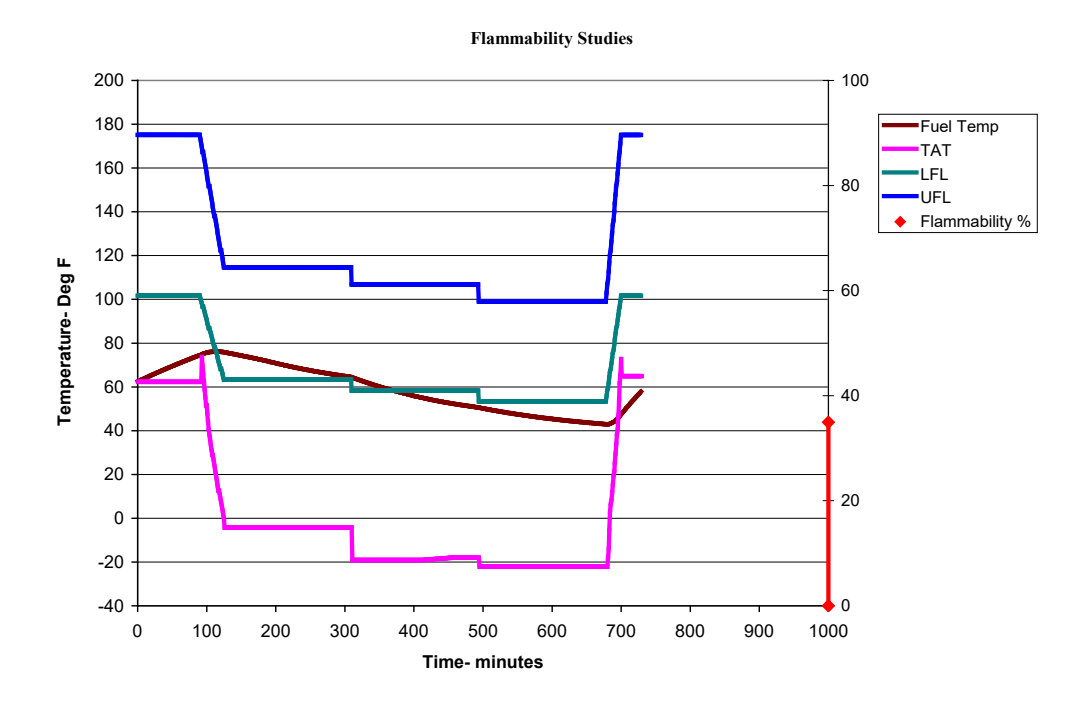

Figure 22. Single-flight results—time-based plot

<span id="page-36-0"></span>The altitude-based plot on this worksheet, shown in [Figure 23,](#page-37-0) displays the same information, but in terms of altitude. Again, points where the bulk average fuel temperature falls between the LFL and UFL temperatures are the portions of the flight that the tank was determined to be

flammable. Similarly, the points to the left of the LFL temperature indicate that the tank was lean, and points to the right of the UFL temperature indicate that the tank was rich. Some small amount of perturbation from a smooth curve is evident in this figure due to rounding of temperatures to every 1000 ft.

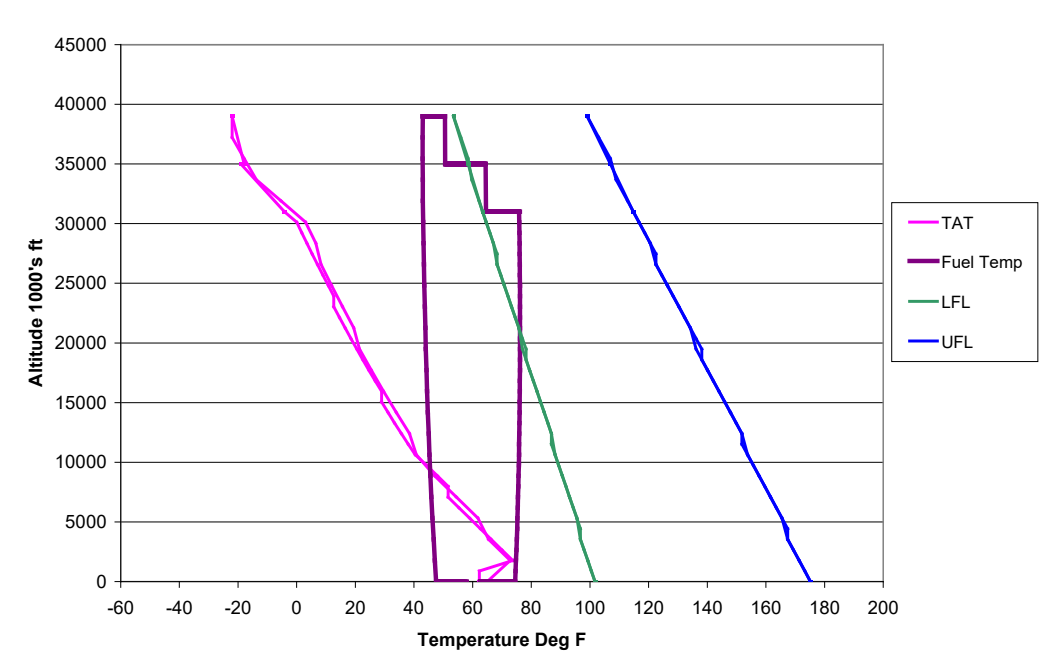

**Ambient and TAT Temperatures vs Altitude**

Figure 23. Single-flight results—altitude-based plot

## <span id="page-37-0"></span>5 Permissible user modification of the code

Although the FTFAM is a very effective and versatile tool, there are certain aspects of the model's code that may need to be modified by the user based on acquired aircraft data. The permissible code changes within the model include how the model computes the tank thermal effects, fuel tank usage, and FRM performance effects. Anything outside these computations must not be modified in any way. To adhere to the FAA standards, any changes must be sufficiently documented and validated with flight test data or analysis backed up by flight data.

## 5.1 Fuel tank thermal effects

The thermal behavior of the fuel tank due to its surroundings, as discussed in section [4.1.5,](#page-26-0) is based on calculations using the fuel temperature differential relative to the ambient temperature and TAT, as well as several exponential time constants. If flight test data or a detailed analysis of the fuel tank's thermal behavior shows that this method cannot yield an accurate representation of the actual fuel tank's fuel temperature profile, then modification of the code is warranted.

## 5.2 Fuel tank usage

The usage of fuel within the tank is calculated at each time increment by the Monte Carlo model using a linear decay from the tank full to tank empty times, as discussed in section [4.1.3.1.](#page-24-0) [Figure 11](#page-25-0) displayed this type of fuel usage and it is repeated here for reference as [Figure 24.](#page-38-0) This representation of a fuel tank's usage is meant as a general profile for a generic tank. Depending on the aircraft and fuel tank configuration, such as shifting fuel between tanks, actual fuel usage may be very different from this.

In this situation, the user is able to modify this portion of the code to better represent the actual fuel tank usage. Changes to this portion of the code must be shown, either by flight test data or a detailed analysis of the tank's usage of fuel backed up by data, to provide an accurate representation of fuel usage by the tank in question.

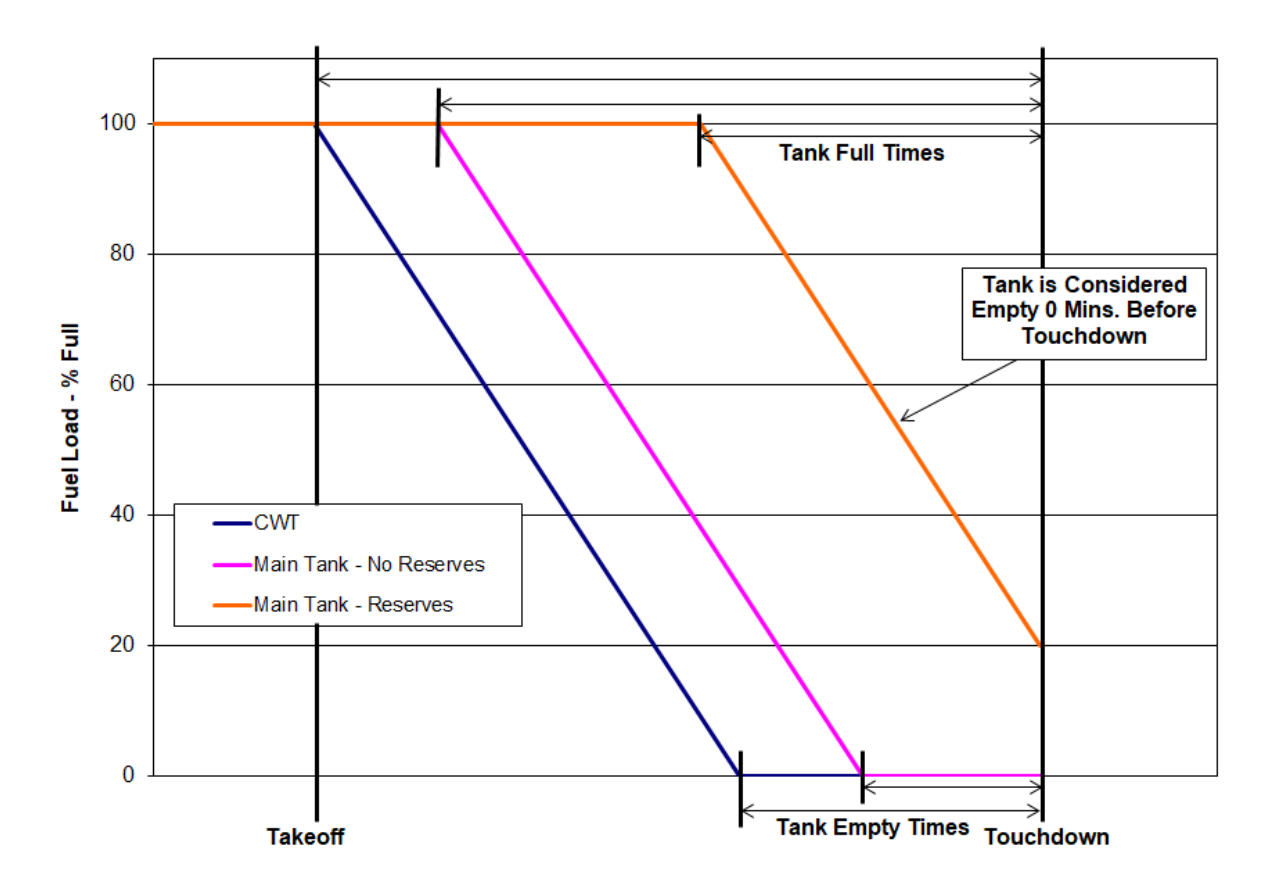

<span id="page-38-0"></span>Figure 24. Model's usage of tank full and empty times

## 5.3 Using a flammability reduction means

When an FRM is being evaluated during a Monte Carlo flammability analysis, it is necessary for the user to ensure that the code of the model reflects any performance effects of the FRM. The performance effects of an FRM relate to the FRM's ability to maintain a nonflammable ullage while operating as expected, and should be programmed separately from the reliability effects those due to the FRM being inoperative due to a system or part failure. The program, as written, contains code to replicate the use of a generic ground-based inerting system. The user must replace this with code based on the exact FRM system intended to be used.

Performance of the system under all flight conditions must be taken into account in writing this portion of the code, and must be shown to be accurate by analyzing and testing the FRM. If the FRM module needs additional data beyond what is provided by the Monte Carlo model, the user is required to compute that information and also show it to be accurate by analysis and/or testing.

The output of the added FRM module should be the parameter FRMyesno, which is set to 0 at each time increment when the FRM is not maintaining the tank from being flammable and is set to 1 at each time increment when it is sustaining a nonflammable ullage.

The placement of this FRM module is clearly identified in the model's code with a comment statement that reads "TEST FRM ONLY". The code that follows this comment statement is the current default FRM performance code that replicates the use of a generic ground-based inerting system. This code must be replaced with the user's own code reflecting the specific FRM in use. This section of the code is shown below for reference, beginning with the comment statement:

```
=TEST FRM ONLY ='This is a very simple FRM to test the FRM module and data collecting code. The FRM is 
'assumed to be effective after t=10 min and to be effective until the end of cruise for all flights.
If FRMonoff = 0 Then
flammyesnoFRM = flammyesno
GoTo 299
End If
If time1 < phase6 And time1 > 10 Then
FRMyesno = 1
End If
```
When using a nitrogen inerting system as the FRM, it is necessary to take into account oxygen evolution, the release of oxygen from the fuel, when performing a flammability analysis.

Air evolution in fuel is driven by how much air is dissolved in the fuel, what keeps it dissolved, and what drives it out. Air dissolves in fuel until the partial pressure of the dissolved air equals the local partial pressure of the ullage. There is an Ostwald Coefficient that defines the amount of gas the fuel can absorb to reach equilibrium, which varies with temperature. Once the gas is

dissolved in the fuel, it will remain dissolved until the ullage partial pressure is changed, with surface tension of the fuel helping to keep the gas in solution. This leads to a condition of supersaturation, where the partial pressure of the dissolved gas can be significantly higher than the ullage partial pressure. This can result in a condition where a triggering mechanism can break the surface tension effect, causing a large amount of gas to be liberated quickly.

The problem is approached by determining the partial pressure of oxygen in both the ullage and the fuel, assuming total saturation of the fuel at the beginning of the flight. It is then assumed that the oxygen release, or absorption, is driven by the difference of the two partial pressures and that there is some exponential mass transfer time constant to reach equilibrium. An effect for supersaturation, where the concentration of oxygen has not reached equilibrium with that of the ullage, can also be added by keeping the gas dissolved in the fuel (i.e., maintaining 100% saturation) until a certain pressure differential is achieved.

The user should replicate this effect by assuming 100% saturation at normal atmospheric conditions at refueling (i.e., the fuel is saturated with air at  $21\%$  O<sub>2</sub> and has not been prescrubbed of O2). Under quiescent conditions, with no altitude changes, the time constant used for gas transfer is 3500 minutes. For climb conditions, no mass transfer takes place until above 15,000 ft, and during the remainder of climb the time constant used is 100 minutes.

# 6 Documentation and validation of code modifications

All modifications to the model's code must be thoroughly documented and validated both through detailed analysis and flight test data. The modified code must be shown to provide an accurate representation of the aircraft's systems and their interaction with the environment. Guidance for documenting and validating fuel tank thermal models is provided in Appendix 1 of AC 25.981-2A. Similar documentation and validation is required for all other code modifications.

# A The fuel tank flammability assessment method programming code

Below is a copy of the programming code of the FTFAM. This code can be accessed within the FTFAM through the macro feature of Microsoft Excel. The programming code is presented exactly as entered in the Excel macro, and so formatting and/or spelling errors may exist. There is a horizontal line inserted between each sub-routine to aid the reader.

Option Explicit

Private Sub RunMCBtn\_Click() 'Unlock sheets (added by S. Summer 01/31/2007) Sheets("User inputs and results").Unprotect Sheets("FRM").Unprotect Sheets("Single Flight").Unprotect Sheets("Summary of n Cases").Unprotect Sheets("Internal Calculations").Unprotect Sheets("Internal Calc 2").Unprotect Sheets("Internal Calc 3").Unprotect Sheets("Internal Calc 4").Unprotect Sheets("Internal Calculations").Cells $(2, 11)$  = Sheets("User inputs and results").Cells $(49, 11)$ 6) Sheets("Internal Calc 4").Cells $(2, 10) = 0$ montecarlo 'Lock sheets (added by S. Summer 01/31/2007)

Sheets("User inputs and results").Protect Sheets("FRM").Protect Sheets("Single Flight").Protect Sheets("Summary of n Cases").Protect Sheets("Internal Calculations").Protect Sheets("Internal Calc 2").Protect Sheets("Internal Calc 3").Protect Sheets("Internal Calc 4").Protect

#### End Sub

Private Sub RunFRMBtn\_Click()

'This module runs the montecarlo analysis with the FRM turned on. 'It captures both FRM "ON" and FRM "OFF" data in order to evaluate the FRM relative to FAR 25.981 'Unlock sheets (added by S. Summer 01/31/2007) Sheets("User inputs and results").Unprotect

Sheets("FRM").Unprotect Sheets("Single Flight").Unprotect Sheets("Summary of n Cases").Unprotect Sheets("Internal Calculations").Unprotect Sheets("Internal Calc 2").Unprotect Sheets("Internal Calc 3").Unprotect Sheets("Internal Calc 4").Unprotect

Sheets("Internal Calculations").Cells $(2, 11)$  = Sheets("User inputs and results").Cells $(49, 11)$ 6) Sheets("Internal Calc 4").Cells $(2, 10) = 1$ montecarlo

'Lock Sheets (added by S. Summer 01/31/2007 Sheets("User inputs and results").Protect Sheets("FRM").Protect Sheets("Single Flight").Protect Sheets("Summary of n Cases").Protect Sheets("Internal Calculations").Protect Sheets("Internal Calc 2").Protect Sheets("Internal Calc 3").Protect Sheets("Internal Calc 4").Protect

Sheets("FRM").Select End Sub

Private Sub ReturntoInputBtn\_Click() Sheets("User inputs and Results").Select Sheets("User inputs and Results").Range("a1").Select End Sub

```
Private Sub CheckBox1_Click()
Sheets("INTRO").Unprotect
Sheets("INTRO").Select
If Sheets("INTRO").Rows("9:1000").Hidden = False Then
   Sheets("INTRO").Rows("9:1000").Hidden = True
   Range("D1").Select
   Else
   Sheets("INTRO").Rows("9:1000").Hidden = False
   Range("D15").Select
End If
Sheets("INTRO").Protect
End Sub
```
Private Sub RunSingleFltBtn\_Click()

'Unlock sheets (added by S. Summer 01/31/2007) Sheets("User inputs and results").Unprotect Sheets("FRM").Unprotect Sheets("Single Flight").Unprotect Sheets("Summary of n Cases").Unprotect Sheets("Internal Calculations").Unprotect Sheets("Internal Calc 2").Unprotect Sheets("Internal Calc 3").Unprotect Sheets("Internal Calc 4").Unprotect Sheets("Internal Calculations").Cells $(2, 11) = 1$ montecarlo 'Lock sheets (added by S. Summer 01/31/2007) Sheets("User inputs and results").Protect Sheets("FRM").Protect Sheets("Single Flight").Protect Sheets("Summary of n Cases").Protect Sheets("Internal Calculations").Protect Sheets("Internal Calc 2").Protect Sheets("Internal Calc 3").Protect Sheets("Internal Calc 4").Protect

Sheets("Single Flight").Select 'Sheets("Single Flight").Range("a1").Select End Sub

Private Sub RunSelectedFltBtn\_Click()

```
'Unlock sheets (added by S. Summer 01/31/2007)
Sheets("User inputs and results").Unprotect
Sheets("FRM").Unprotect
Sheets("Single Flight").Unprotect
Sheets("Summary of n Cases").Unprotect
Sheets("Internal Calculations").Unprotect
Sheets("Internal Calc 2").Unprotect
Sheets("Internal Calc 3").Unprotect
Sheets("Internal Calc 4").Unprotect
Sheets("Internal Calculations").Cells(2, 11) = 1pickedflight
```
'Lock sheets (added by S. Summer 01/31/2007) Sheets("User inputs and results").Protect Sheets("FRM").Protect Sheets("Single Flight").Protect Sheets("Summary of n Cases").Protect Sheets("Internal Calculations").Protect

Sheets("Internal Calc 2").Protect Sheets("Internal Calc 3").Protect Sheets("Internal Calc 4").Protect End Sub

Private Sub ReturntoInputBtn\_Click() Sheets("User inputs and results").Select Sheets("User inputs and Results").Range("a1").Select End Sub

Option Explicit

Private Sub ReturntoInputBtn\_Click() Sheets("User inputs and Results").Select Sheets("User inputs and Results").Range("a1").Select End Sub

Option Explicit

Sub montecarlo() 'User interface updated Feb 2005

'Uses control z 'Application.ScreenUpdating = False Dim Totalflamm As Single Dim Tlfl As Single Dim Tufl As Single Dim GBItime As Single Dim percentfull As Single Dim GBIon As Long Dim RangeIncrNum As Long Dim CumRangeNum As Long Dim RangeMean As Single Dim RangeFlight As Single Dim timeflight As Single Dim MaxTimeFlight As Single Dim Flighttime As Single Dim Numberengines As Integer Dim Percentmax As Integer Dim z As Single Dim a As Single Dim b As Single Dim c As Single Dim d As Single

Dim Flights As Long

Dim flightnumber As Long Dim LFLdelta As Single Dim LFLSlope As Single Dim UFLDelta As Single Dim UFLSlope As Single Dim tmission As Long Dim tfuel As Single Dim Maxrange As Single Dim e As Single Dim f As Single Dim g As Single Dim h As Single Dim i As Single Dim iL As Single Dim iU As Single Dim j As Single Dim k As Single Dim l As Single Dim m As Single Dim n As Single Dim o As Single Dim p As Single Dim q As Single Dim Rndland As Single Dim RndOATend As Single Dim curflamm As Single Dim Deltafueltemp As Single Dim CruiseMN As Single Dim Tamb As Single Dim Tambend As Single Dim Tgrdland As Single Dim tatend As Single Dim Tgrd As Single Dim tcrz As Single Dim tcrzend As Single Dim Tcruise As Single Dim Tflashpt As Single Dim tbf As Single Dim tflt As Single Dim Alt1 As Single Dim Tankalt As Single Dim Alt2 As Single Dim Alt3 As Single Dim mode As Long Dim Altstep1 As Single Dim Altstep2 As Single

#### Dim Altstep3 As Single

Dim tclb As Single Dim tcrz1 As Single Dim tcrz2 As Single Dim tcrz3 As Single Dim tdes As Single Dim Taft As Single Dim time1 As Single Dim phase1 As Single Dim phase2 As Single Dim phase3 As Single Dim phase4 As Single Dim phase5 As Single Dim phase6 As Single Dim phase7 As Single Dim tat As Single Dim mach As Single Dim tanktemp As Single Dim Alt As Single Dim timeatMT As Long Dim timetankstart As Long Dim targTgrd As Single Dim Timeconstgrd As Single Dim Timeconstgrdfull As Single Dim targtflt As Single Dim timeconstflt As Single Dim timeconstfltfull As Single Dim Taugnd As Single

Dim Tauflt As Single Dim deltatemp As Single Dim steptemp As Single Dim lapse As Single Dim flammtime As Single Dim ALtvTAT(0 To 65) Dim AltvsTATend(0 To 65) Dim Crzmn As Single Dim Tlapsegrd As Single Dim tlapseflt As Single Dim flammyesno As Long Dim Timetogo As Long Dim totalflam As Single Dim totalmissiont As Single Dim percent As Single

 Dim enginestarttime As Single Dim targettemp\_engineON As Single Dim timeconstantMT\_engineON As Single Dim timeconstantfull\_engineON As Single

Dim OATLimit As Single

'Added Body tank features Dim BodyTankYesNO As Long Dim BodyTankpressyesno As Long Dim BodyTankPressDiff As Long 'Modified S. Summer 01/31/2007 Dim BodyTankPressTime As Single 'Added S. Summer 01/31/2007 Dim BodyTankTemp As Single

'added mission length/distribution array Dim MLarray(0 To 53, 3) Dim MLstep As Integer Dim MLrnd As Single Dim MLrange As Single

Dim timein As Single Dim timeout As Single

Dim check1 As Single Dim check2 As Single Dim ramp As Integer Dim timestartramp As Single Dim timeendramp As Single Dim rampslope As Single

Dim flamyesnogrd As Single Dim flamyesnoclb As Single Dim flamyesnocrz1 As Single Dim flamyesnocrz2 As Single Dim flamyesnocrz3 As Single Dim flamyesnodes As Single Dim flamyesnopost As Single

Dim flamyesnogrd80 As Single Dim flamyesnoclb80 As Single Dim flamyesnocrz180 As Single Dim flamyesnocrz280 As Single Dim flamyesnocrz380 As Single Dim flamyesnodes80 As Single

Dim flamyesnopost80 As Single Dim timegrd80 As Single Dim timeclb80 As Single Dim timecrz180 As Single Dim timecrz280 As Single Dim timecrz380 As Single Dim timedes80 As Single Dim timepost80 As Single

Dim Tottimegrd As Single Dim Tottimeclb As Single Dim Tottimecrz1 As Single Dim Tottimecrz2 As Single Dim Tottimecrz3 As Single Dim Tottimedes As Single Dim Tottimepost As Single

Dim Totflamgrd As Single Dim Totflamclb As Single Dim Totflamcrz1 As Single Dim Totflamcrz2 As Single Dim Totflamcrz3 As Single Dim Totflamdes As Single Dim Totflampost As Single

'Get times for above 80 deg F days Dim Tottimegrd80 As Single Dim Tottimeclb80 As Single Dim Tottimecrz180 As Single Dim Tottimecrz280 As Single Dim Tottimecrz380 As Single Dim Tottimedes80 As Single Dim Tottimepost80 As Single

Dim Totflamgrd80 As Single Dim Totflamclb80 As Single Dim Totflamcrz180 As Single Dim Totflamcrz280 As Single Dim Totflamcrz380 As Single Dim Totflamdes80 As Single Dim Totflampost80 As Single

Dim FRMonoff As Integer 'This defines is FRM running

Dim FRMyesno As Integer 'This defines if FRM is effective at any one minute period 'This next set of parameters are used togather the FRM flammability exposure data

Dim flammyesnoFRM As Integer Dim flammtimeFRM As Single Dim flamyesnogrdFRM As Single Dim flamyesnoclbFRM As Single Dim flamyesnocrz1FRM As Single Dim flamyesnocrz2FRM As Single Dim flamyesnocrz3FRM As Single Dim flamyesnodesFRM As Single Dim flamyesnopostFRM As Single

Dim flamyesnogrd80FRM As Single Dim flamyesnoclb80FRM As Single Dim flamyesnocrz180FRM As Single Dim flamyesnocrz280FRM As Single Dim flamyesnocrz380FRM As Single Dim flamyesnodes80FRM As Single Dim flamyesnopost80FRM As Single

Dim TotflamgrdFRM As Single Dim TotflamclbFRM As Single Dim Totflamcrz1FRM As Single Dim Totflamcrz2FRM As Single Dim Totflamcrz3FRM As Single Dim TotflamdesFRM As Single Dim TotflampostFRM As Single

Dim Totflamgrd80FRM As Single Dim Totflamclb80FRM As Single Dim Totflamcrz180FRM As Single Dim Totflamcrz280FRM As Single Dim Totflamcrz380FRM As Single Dim Totflamdes80FRM As Single Dim Totflampost80FRM As Single Dim TotalflammFRM As Single Dim percentFRM As Single Dim curflammFRM As Single

Dim Fixflights As Integer 'Fixedflights =1 locks random number generator to repeat list of random numbers

Dim warm As Integer 'added by S. Summer 05/25/05

'warm =1 generates data for only those flights with ambient temp. greater than 80F

 $' =$  (Time) 'gets start time to track run time 'Sheets("Internal Calculations").Cells(17, 20).Value = Time 'Puts start time in cell to eventually compute run time 'Get body tank input data BodyTankYesNO = Sheets("Internal Calculations").Cells(9, 20) BodyTankpressyesno = Sheets("Internal Calculations").Cells(10, 20) BodyTankPressDiff = Sheets("Internal Calculations").Cells(11, 20) 'Modified S. Summer 01/31/2007

BodyTankTemp = Sheets("Internal Calculations").Cells(13, 20) 'Modified S. Summer 01/31/2007

'Get engine number Numberengines = Sheets("User inputs and results"). Cells $(6, 6)$ 

'Get number of Flights from SS Flights = Sheets("Internal Calculations").Cells(2, 11) 'Create LFL and UFL values 'get fix flight option Fixflights = Sheets("User inputs and results").Cells(48, 8)

 'Get LFL and UFL values LFLdelta = Sheets("Internal Calculations").Cells(3, 15) LFLSlope = Sheets("Internal Calculations").Cells(4, 15) UFLDelta = Sheets("Internal Calculations").Cells(3, 16) UFLSlope = Sheets("Internal Calculations").Cells(4, 16)

 'Clear out single flight data for single flight case If Flights  $= 1$  Then Sheets("Internal Calculations").Select Range("H24:S4000").Select Selection.ClearContents Sheets("Internal Calculations").Select GoTo 22 End If

 'Clear out multi-flight data for cases more than 5000 flights If Flights  $> 1$  Then Sheets("Summary of n Cases").Select Range("b6:l6000").Select Selection.ClearContents Sheets("User inputs and results").Select

#### End If

'Get all the mean and Std deviation data for Ambient temp and Flash point  $h =$  Sheets("Internal Calculations").Cells(9, 3). Value 'Mean value of ground Temp

 $iL =$  Sheets("Internal Calculations").Cells(10, 3).Value ' 1 Sigma value of lower 50% of ground temp

iU = Sheets("Internal Calculations").Cells(11, 3).Value ' 1 Sigma value of upper 50% of ground temp

 $k =$  Sheets("Internal Calculations").Cells(9, 4). Value 'Mean value of crz Temp l = Sheets("Internal Calculations").Cells(10, 4).Value ' 1 Sigma value of crz temp

 $o = \text{Sheets}$  ("Internal Calculations"). Cells $(9, 5)$ . Value 'Mean value of Flash Point

p = Sheets("Internal Calculations").Cells(10, 5).Value ' 1 Sigma value of Flash Point 'Range algrithm to get random missions.

' This gives the user a

'visual indication of the variation in flammability to see if the solution 'is converging quickly or not.

'This process takes the percent of missions in each of the range blocks, picks a random number,

'finds which block to choose from and gets a flight. repeating this often enough will generate

'the correct distribution of flight but with a random sequence.

- 'First fill the array with mission length and corresponding percent of flights For MLstep =  $0$  To 52  $MLarray(MLstep, 0) = MLstep * 200$  $MLarray(MLstep, 1) = \text{Sheets}("Internal Calc 3").Cells(MLstep + 4, 12)$ Next MLstep
- 22 ' code jumps to here if doing a single flight

 $OATLimit = sheets("User inputs and results").Cells(9, 6)$ Deltafueltemp = Sheets("Internal Calculations").Cells(15, 4) 'Gets correction to Tfuel if Tfuel is hotter or colder than ambient

FRMonoff = Sheets("Internal Calc 4").Cells(2, 10)

warm = Sheets("User inputs and results").Cells(50, 8) 'added by S. Summer  $05/25/05$ 

#### \*\*\*\*\*\*\*\*\*\*\*\*\*\*\*\*\*\*\*\*\*\*\*\*\*\*\* \*\*\*\*\*\*\*\*\*\*\*\*\*\*\*\*\*\*\*\*\*\*\*\*\*\*\*\*\*

'Flight Loop starts here....Flight Loop starts here....Loop Flight starts here....Flight Loop starts here....Flight Loop starts here.... '\*\*\*\*\*\*\*\*\*\*\*\*\*\*\*\*\*\*\*\*\*\*\*\*\*\*\*\*\*\*\*\*\*\*\*\*\*\*\*\*\*\*\*\*\*\*\*\*\*\*\*\*\*\*\*\*\*\*\*\*\*\*\*\*\*\*\*\*\*\*\*

```
*****************************
```
 'set collector parameters to zero totalmission $t = 0$  $Totalflamm = 0$  $TotalflammFRM = 0$ flammtime  $= 0$ flamyesnogr $d = 0$ flamyesnocl $b = 0$ flamyesnocrz $1 = 0$ flamyesnocrz $2 = 0$ flamyesnocrz $3 = 0$ flamyes nodes  $= 0$ flamyesnopost  $= 0$ flamyesnogrd $80 = 0$ flamyesnocl $b80 = 0$ flamyesnocrz $180 = 0$ flamyesnocrz $280 = 0$ flamyesnocrz $380 = 0$ flamyes nodes  $80 = 0$ flamyesnopost $80 = 0$ timegrd $80 = 0$ timecl $b80 = 0$ timecrz $180 = 0$ timecrz $280 = 0$ timecrz $380 = 0$ timedes $80 = 0$ timepost $80 = 0$ flammtime $FRM = 0$ flamyesnogrd $FRM = 0$ flamyesnoclb $FRM = 0$ flamyesnocrz $1$ FRM = 0 flamyesnocrz $2FRM = 0$ flamyesnocrz $3FRM = 0$ flamyesnodes $FRM = 0$ flamyesnopost $FRM = 0$ flamyesnogrd $80$ FRM = 0 flamyesnoclb $80$ FRM = 0 flamyesnocrz $180$ FRM = 0 flamyesnocrz $280$ FRM = 0

flamyesnocrz $380$ FRM = 0 flamyesnodes $80$ FRM = 0 flamyesnopost $80$ FRM = 0

#### 'xxxxxxxxxxxxxxxxxxxxxxxxxxxxxxxxxxxxxxxxxxxxxxxxxxxxxxxxxxxxxxxxxxxxxxx xxxxxxxxxxxxxxxxxxxxxxxxxxxxxxxxxxxxxxxxx ' lllll ooo ooo pppppppp ' lll oo oo oo oo ppp ppp ' lll oo ooo oo ooo ppp ppp ' lll oo ooo oo ooo ppp ppp ' lll oo ooo oo ooo pppppppp ' lll oo ooo oo ooo ppp ' lll oo ooo oo ooo ppp ' lll l oo ooo oo ooo ppp ' llllllllll ooo ooo pppp

#### 'xxxxxxxxxxxxxxxxxxxxxxxxxxxxxxxxxxxxxxxxxxxxxxxxxxxxxxxxxxxxxxxxxxxxxxx xxxxxxxxxxxxxxxxxxxxxxxxxxxxxxxxxxxxxxxxx

'Start big loop for number of Flights

'Option for using a fixed set of random numbers for debugging code etc If Fixflights  $= 1$  Then Rnd (-1) Randomize (100) Else Randomize End If 'Start loop for n flights For flightnumber  $= 1$  To Flights

999 'added by S. Summer 05/25/05

'Randomize the Excel Rnd Function ,and select four values

'Randomize  $a = \text{Rnd}$ ) 'random numbers used to generate flight profile  $b = Rnd()$  $c = Rnd()$  $d = \text{Rnd}()$ 

 $MLrnd = Rnd() * 100$  $Rndland = Rnd()$ 

 $RndOATend = Rnd()$ 

CruiseMN = Sheets("Internal Calculations").Cells(13, 4)

' range loop to match range distribution table ''''''''''''''''''''''''''''''''''''''''''''''''''''''''''''''''''''''''''''''''''''''

' Program steps through each range increment based on historical flight distribution '

```
' The program randomly varies the range by +/- 100 within each 200 nm increment \blacksquare
```
50

If Flights  $= 1$  Then GoTo 23 End If

```
'Now pick random number and find appropriate mission length
'MLrnd = Rnd() * 100For MLstep = 0 To 52
     If MLrnd < MLarray((MLstep + 1), 1) And MLrnd > MLarray(MLstep, 1) Then
     'edited by S. Summer as per email dated 7/13/06 from Mike Collins
    RangeFlight = MLarray((MLstep + 1), 0) + ((MLarray((MLstep + 1), 0) -
MLarray(MLstep, 0))
    / (MLarray((MLstep + 1), 1) - MLarray(MLstep, 1))) * (MLrnd - MLarray((MLstep)
+ 1), 1))
    'MLrange = MLarray(MLstep, 1) + 200
     'GoTo 111
     End If
Next MLstep
111
MLarray(MLstep, 3) = MLarray(MLstep, 3) + 1
```
'RangeFlight = MLrange +  $(a - 0.5)$  \* 200 'flight distance for this mission

'''''''''''''''''''''''''''''''''

' Determine Mission Flight Time ' '''''''''''''''''''''''''''''''''

' Flight Time based on Flight Range Flighttime = (RangeFlight - 100) \*  $60 / 573.6 /$  CruiseMN +  $(0.7 * 60)$ 

<sup>&#</sup>x27; Calculate Mission length (nautical miles) '

23 ' Maximum flight time (minutes) Maxrange = Sheets("User inputs and results"). Cells $(5, 6)$ MaxTimeFlight = (Maxrange - 100)  $*$  60 / 573.6 / CruiseMN + 0.7  $*$  60 ' Limit Flighttime to not exceed max range If Flighttime > MaxTimeFlight Then Flighttime = MaxTimeFlight End If ' Set Flighttime to a minimum of 15 minutes If Flighttime < 15 Then Flighttime  $= 15$ 

If Flights  $= 1$  Then Flighttime = Sheets("Internal Calculations").Cells(18, 8) End If Flighttime = CInt(Flighttime) 'rounds flight time to integer value and converts to integer If Flights  $= 1$  Then GoTo 24 End If 'next piece calculates ground ambient from the random number/mean/std dev 99 'b = Rnd() 'Random number to determine ground ambient temperature If  $b < 0.5$  Then

```
i = iLElse: i = iUEnd If
Tgrd = Application.NormInv(b, h, i) This is the departure airport ambient temperature
If warm = 1 And Tgrd < 80 Then 'added by S. Summer 05/25/05
   GoTo 999 'added by S. Summer 05/25/05
End If 'added by S. Summer 05/25/05
```
'Find landing airport ambient temp 'Rndland =  $Rnd()$ If Rndland  $\leq 0.5$  Then  $i = iL$ Else:  $i = iU$ 

End If

End If

Tgrdland = Application.NormInv(Rndland, h, i) 'This is the landing airport ambient temperature

24

Percentmax = Int((Flighttime / MaxTimeFlight)  $*$  5) 'this defines mission length to determine climb time

If Flights  $= 1$  Then Tgrd = Sheets("Internal Calculations").Cells(19, 8) Tgrdland = Sheets("Internal Calculations").Cells(19, 9) End If

'Test of a upper limit cuttoff for Ambient temperature to reduce flammability

If Tgrd > OATLimit Then Tgrd = OATLimit 'This sets Tgrnd to the OAT Limit as if the flight as delayed until the temperature dropped to the OAT limit End If

tfuel = Tgrd + Deltafueltemp 'sets tfuel to be equal to tamb  $+/-$  correction at start of mission

 $Tgrd = Tamb$ If Flights  $= 1$  Then GoTo 25 End If

'next piece calculates Cruise amb from the random number/mean/std dev.

 $m =$  Application. NormInv(c, k, 1)

 $t$ crz = m

25 If Flights  $= 1$  Then tcrz = Sheets("Internal Calculations").Cells(20, 8) 'This is the start of cruise OAT tcrzend = Sheets("Internal Calculations").Cells(20, 9) 'this is the end of crz OAT for flights over 120 minutes in crz GoTo 26 End If

' $RndOATend = Rnd()$ tcrzend = Application.NormInv(RndOATend, k, l)

'next piece calculates flash point from the random number/mean/std dev.

 $q =$  Application.NormInv(d, o, p)

Tflashpt  $= q$ 

26 If Flights  $= 1$  Then Tflashpt = Sheets("Internal Calculations").Cells(21, 8) End If

'Next section calculates the mission profile 'First calculate time before flight tbf 'Assumptions are: 'For flights over 240 minutes, ground time is 90 minutes, 'Between 280 and 240 minutes the ground time is 45 minutes, 'For flights less than 180 minutes, the ground time is 30 minutes.

```
If Flighttime > 240 Then
tbf = 90 ElseIf Flighttime > 180 Then
 tbf = 45Else: tbf = 30
```
#### End If

BodyTankPressTime = Sheets("Internal Calculations").Cells(12, 20) 'Added S. Summer 01/31/2007

If BodyTankPressTime > tbf Then 'Added S. Summer 01/31/2007 BodyTankPressTime = tbf 'Added S. Summer 01/31/2007 End If 'Added S. Summer 01/31/2007 'Now calculate flight time

tmission = Flighttime + tbf + 30 'the 30 mins added is the time after the flight

'now define flight profiles as short(up and down), single, one step or two step cruise flights

'Get cruise altitudes from input data

 Altstep1 = Sheets("Internal Calculations").Cells(20, 3)  $Altstep2 = Sheets("Internal Calculations").Cells(21, 3)$  $Altstep3 = Sheets("Internal Calculations").Cells(22, 3)$ 

 If Flighttime < 50 Then 'This is a short up and down to an altitude less than cruise because then isn't enough time to get to cruise altitude

Alt1 = Flighttime  $*$  20 / 50  $*$  1750 'This assumes a climb rate of 1750 ft/min and climb will take 40% of flight time

```
Alt2 = Alt1Alt3 = Alt1If Alt1 > Altstep1 Then
       Alt1 = Altstep1Alt2 = Alt1Alt3 = Alt1 End If
mode = 1 'Short up and down flight
```
 ElseIf Flighttime < 100.1 Then  $Alt1 = Altstep1$  $Alt2 = Alt1$  $Alt3 = Alt1$  $mode = 2$  'One altitude flight, no step climb

 ElseIf Flighttime < 200 And Flighttime > 100.1 Then  $Alt1 = Altstep1$  $Alt2 = Altstep2$  $Alt3 = Alt2$  $mode = 3$  Two altitude flight, one step climb at mid point

 ElseIf Flighttime > 199.99 Then 'Three altitude flight, two step climbs. Each altitude flight is for 33% of cruise time.

 $Alt1 = Altstep1$  $Alt2 = Altstep2$  $Alt3 = Altstep3$  mode = 4 'Three altitude flight, two step climbs. End If

'This section was commented out by S. Summer on 01/31/2007 'This section resets altitude for a body tank to the cabin altitude IF the tank is pressurized 'If BodyTankYesNO = 1 And BodyTankpressyesno = 1 Then

```
'Alt1 = BodyTankAlt
'Alt2 = BodyTankAlt
'Alt3 = BodyTankAlt
'End If
'now assign time to altitudes
'Reset all values to Zero
tclb = 0tdes = 0terz1 = 0\text{terz2} = 0terz3 = 0If mode = 1 Then
       tclb = 0.4 * Flighttime
         tdes = Flighttime - tclb
          ElseIf mode = 2 Then
          tclb = Sheets("Internal Calc 2").Cells((6 +Numberengines), (9 + Percentmax))
'Climb time is a function of number of engines and mission length
          tdes = Sheets("Internal Calc 2").Cells((Alt3 / 1000 - 6), 10) 'fixed descent
profile for all flights
          \text{terz1} = \text{Flighttime} - \text{tclb} - \text{tdes}ElseIf mode = 3 Then
             tclb = Sheets("Internal Calc 2").Cells((6 +Numberengines), (9 +Percentmax))
             tdes = Sheets("Internal Calc 2").Cells((Alt3 / 1000 - 6), 10)
             \text{terz1} = (\text{Flighttime - tclb - tdes}) / 2\text{terz2} = \text{terz1}ElseIf mode = 4 Then
```

```
tclb = Sheets("Internal Calc 2").Cells((6 +Numberengines), (9 +Percentmax))
                 tdes = Sheets("Internal Calc 2").Cells((Alt3 / 1000 - 6), 10)
                 \text{terz1} = (\text{Flighttime - tclb - tdes}) / 3\text{terz2} = \text{terz1}\text{terz3} = \text{terz1}End If
```

```
Taft = 30
```
'Now create an array of TAT versus Altitude in 1000' increments that the temp 'calculations can use.

'Get Mach Number

```
 Crzmn = Sheets("Internal Calculations").Cells(13, 4)
      'define mach number changes with altitude
 For Alt = 0 To Altstep3 / 1000 'Modified S. Summer 01/31/2007
  If Alt = 0 Then
       mach = 0 ElseIf Alt < 10 Then
         mach = 0.4 ElseIf Alt < 30 Then
         mach = ((Alt - 10) * (Crzmn - 0.4) / 20) + 0.4Else: mach = Crzmn End If
```
'define tamb versus altitude

 ' Tamb Algorithm, provides cold day inversion, and change of Tropopause Alt.

If  $Alt < 10$  Then

If  $Tgrd > 39.9$  Then Tamb = Tgrd - 3.57 \* Alt 'standard lapse rate End If If  $Tgrd < 40$  Then Tamb = Tgrd -  $(Tgrd - 4.3) / 10 * Alt$  Temperature inversion below 40 deg F, returns to normal lapse rate at 10,000ft End If End If If Alt > 9.5 Then 'Lapse rate here was modified from 3.75 to 3.57 by S. Summer on 1/11/10 Tamb = Tamb - 3.57 'This runs temperature down as altitude climbs using std lapse rate End If If Alt  $> 9.5$  Then

 If Tamb < tcrz Then 'This cuts off lapse rate when cruise temperature is reached. This is setting cruise temp as the tropopause temperature  $Tamb = tcrz$  End If End If

'xxxxxxxxxxxxxxxxxxxxxxxxxxxxxxxxxxxxxxxxxxxxxxxxxxxxxxxxxxxxxxxxxxxxxxx 'define tamb versus altitude for end of flight conditions

' Tamb Algorithm, provides cold day inversion, and change of Tropopause

Alt.

If  $Alt < 10$  Then If  $T$ grdland  $>$  39.9 Then Tambend = Tgrdland - 3.57 \* Alt 'standard lapse rate End If

 If Tgrdland < 40 Then Tambend = Tgrdland -  $((Tgrdland - 4.3) / 10) * Alt$ 'Temperature inversion below 40 deg F, returns to normal lapse rate at 10,000ft End If End If

 If Alt > 9.5 Then 'Lapse rate here was modified from 3.75 to 3.57 by S. Summer on 1/11/10 Tambend = Tambend - 3.57 'This runs temperature dwon as altitude climbs using std lapse rate End If

If  $Alt > 9.5$  Then If Tambend < tcrzend Then 'This cuts off lapse rate when cruise temperature is reached. This is setting cruise temp as the tropopause temperature Tambend = tcrzend End If End If

'xxxxxxxxxxxxxxxxxxxxxxxxxxxxxxxxxxxxxxxxxxxxxxxxxxxxxxxxxxxxxxxxxxxxxxx xxx 'Define TAT (Actually this is Skin recovery temperature not TAT) 'Note:True TAT would use  $(1+ 0.2*$ mach $\textdegree$ 2); using 1.8 lowers TAT a small amount to represent skin temp at tank surface

'Correction for Body Tank conditions, by setting Tamb and TAT to Cabin Temperature

tat =  $((Tamb + 460) * (1 + 0.18 * mach \cdot 2)) - 460$ tatend =  $((Tambend + 460) * (1 + 0.18 * mach \cdot 2)) - 460$ If BodyTankYesNO = 1 Then Tamb = BodyTankTemp  $tat = BodyTankTemp$ tatend = BodyTankTemp 'Added by S. Summer 4/11/2007 End If

'Put TAT and tatend into Arrays  $ALtvTAT(Alt) = tat$  $AltvsTATend(Alt) = tatend$ 

'If  $F$ lights  $= 1$  Then Sheets("Internal Calculations").Cells $(35 + Alt, 4) = \text{tat}$ Sheets("Internal Calculations").Cells $(35 + Alt, 2) = Tamb$ Sheets("Internal Calculations").Cells $(35 + Alt, 3)$  = mach

Sheets("Internal Calculations").Cells( $101 + Alt$ , 4) = tatend Sheets("Internal Calculations").Cells( $101 + Alt$ , 2) = Tambend Sheets("Internal Calculations").Cells( $101 + Alt$ , 3) = mach 'End If

Sheets("Internal Calculations").Cells $(35 + Alt, 5) = ALtvTAT(Alt)$ Sheets("Internal Calculations").Cells( $101 + Alt$ ,  $5$ ) = AltvsTATend(Alt) Next Alt

'Now calculate flight temp calculations

'define time phases of the mission

```
phase1 = tbfphase2 = tbf + tclbphase3 = tbf + tclb + tcrz1phase4 = tbf + tclb + tcrz1 + tcrz2phase5 = tbf + tclb + tcrz1 + tcrz2 + tcrz3phase6 = tbf + tclb + tcrz1 + tcrz2 + tcrz3 + tdesphase7 = tbf + tclb + tcrz1 + tcrz2 + tcrz3 + tdes + Taftcheck1 = tclb + tcrz1 + tcrz2 + tcrz3 + tdes'Check for length of crz time to reset ambient temperatures
check2 = \text{terz1} + \text{terz2} + \text{terz3}If check2 > 120 Then
ramp = 1
```

```
timestartramp = tbf + tclb + (check2 / 2) + 10
timeendramp = timestartramp +45Else: ramp = 0timestartramp = phase7timeendramp = phase7End If
```
'start time loop going ' get all the tank thermal constants from the spreadsheet

```
\text{targTgrd} = \text{Sheets}(\text{''Internal Calculations''}).\text{Cells}(9, 8) Timeconstgrd = Sheets("Internal Calculations").Cells(10, 8)
 Timeconstgrdfull = Sheets("Internal Calculations").Cells(11, 8)
 targtflt = Sheets("Internal Calculations").Cells(13, 8)
 timeconstflt = Sheets("Internal Calculations").Cells(14, 8)
 timeconstfltfull = Sheets("Internal Calculations").Cells(15, 8)
 timeatMT = Sheets("Internal Calculations").Cells(14, 4)
 timetankstart = Sheets("Internal Calculations").Cells(16, 4)
```
 enginestarttime = Sheets("Internal Calculations").Cells(8, 14) targettemp\_engineON = Sheets("Internal Calculations").Cells(9, 14) timeconstantMT\_engineON = Sheets("Internal Calculations").Cells(10, 14) timeconstantfull  $\overline{eqneneON}$  = Sheets("Internal Calculations").Cells(11, 14)

#### 'START TIME LOOP

#### 'xxxxxxxxxxxxxxxxxxxxxxxxxxxxxxxxxxxxxxxxxxxxxxxxxxxxxxxxxxxxxxxxxxxxxxx xxxxxxxxxxxxxxxxxxxxxxxxxxxxxxxxxxxxxxxxxxxxxx

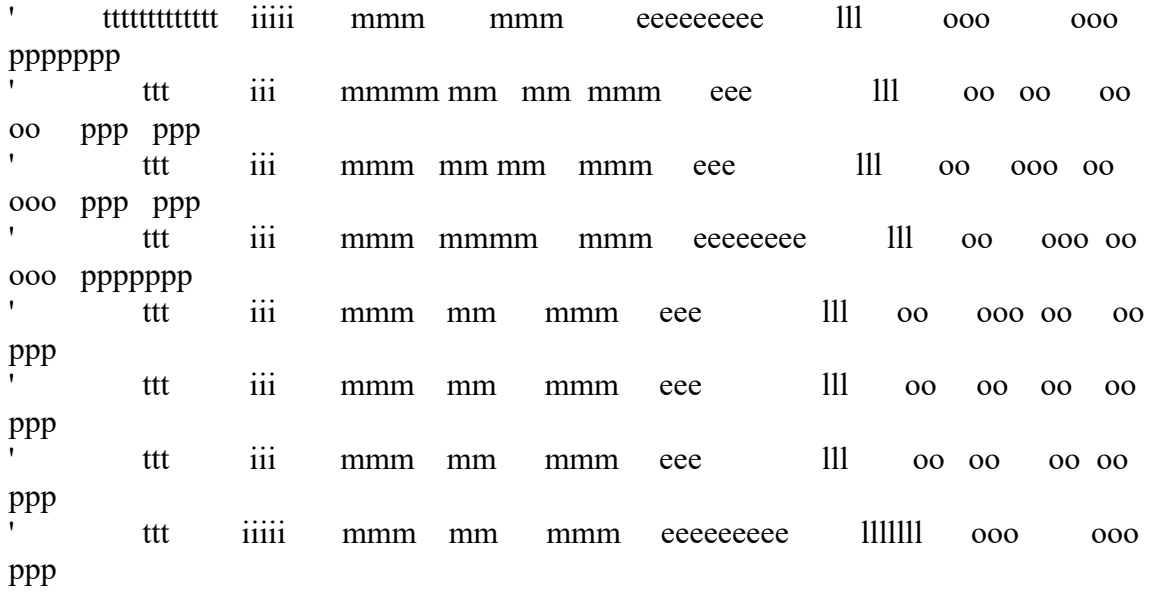

#### 'xxxxxxxxxxxxxxxxxxxxxxxxxxxxxxxxxxxxxxxxxxxxxxxxxxxxxxxxxxxxxxxxxxxxxxx xxxxxxxxxxxxxxxxxxxxxxxxxxxxxxxxxxxxxxxxxxxxxxxx

For time $1 = 0$  To (tmission - 1)  $T$ imetogo = tmission - time1 flammyesno = 0 'Sets flammyesno to zero at start of loop FRMyesno = 0 'Sets FRM to "not effective" at the start of the flight loop until turned to "effective" by the FRM module 'set time constants to appropriate values

'The following section of code was modified by S. Summer on 4/26/2007

If Timetogo  $>$  (timetankstart  $+30$ ) Then 'checks if tank is full

```
 If time1 > (tbf - enginestarttime) Then 'checks if engines are on
       Taugnd = timeconstantfull engineON
     Else
        Taugnd = Timeconstgrdfull
     End If
       Tauft = timeconstftftullEnd If
```

```
If Timetogo \leq (timeatMT + 30) Then 'checks if tank is empty
     If time1 > (tbf - enginestarttime) Then ' checks if engines ON
       Taugnd = timeconstantMT engineON
     Else
        Taugnd = Timeconstgrd
     End If
       Tauft = timeconstfttEnd If
```
 'This code creates linear change in time constants with fuel burn from tank full to tank empty

```
If Timetogo \leq (timetankstart + 30) And Timetogo > (timeatMT + 30) Then
    Taugnd = ((Timetogo - (timeatMT + 30)) / (time tankstart - timeatMT)) *
(timeconstantfull_engineON - timeconstantMT_engineON) +
timeconstantMT_engineON
     Tauflt = ((Timetogo - (timeatMT + 30)) / (timetankstart - timeatMT)) *
(timeconstfltfull - timeconstflt) + timeconstflt
End If
```
'This completes the section of code modifed on 04/26/2007 S. Summer

'Define lapse rate constants as change per minute Tlapsegrd =  $(1 - Exp(-1 / Taugnd))$ 

tlapseflt =  $(1 - Exp(-1 / Tauflt))$ 

'get altitude

If time1 < phase1 Then  $Alt = 0$ 

#### 'XXXXXXXXXXXXXXXXXXXXXXXXXXXXXXXXXXXXXXXXXXx '"If" statement to change equilibrium temp for engine ON case If time $1 > (tbf - engineering)$  Then  $\text{targTgrd} = \text{targettemp}$  engineON End If

 'this next code calculates fuel temp from tat and lapse rate- ground case  $z = Int(Alt / 1000)$ 

tat =  $\text{ALtvTAT}(z)$  'gets tat from array altvtat steptemp  $=$  (tat  $+$  targTgrd) - tfuel 'This is the temperature differential between current fuel temperature and long term equilibrium temperature tfuel = tfuel + (steptemp)  $*$  Tlapsegrd 'This computes the temperature change in one minute based on temperature differential and exponential decay rate

ElseIf time1 < phase2 Then Alt = Int(Alt1  $*$  (time1 - tbf) / tclb)

> 'this next code calculates fuel temp from tat and lapse rate-flt case  $z = Int(Alt / 1000)$

 $\text{tat} = \text{ALtvTAT}(z)$  'gets tat from array altytat steptemp =  $(tat + targetft)$  - tfuel tfuel = tfuel + (steptemp)  $*$  tlapseflt

ElseIf time1 < phase3 Then  $Alt = Alt1$ 

> 'this next code calculates fuel temp from tat and lapse rate-flt case  $z = Int(Alt / 1000)$

```
 If time1 < timestartramp Then
         tat = ALtvTAT(z) 'gets tat from array altvtat
          End If
              If ramp = 1 Then 'this loop ramps TAT from start of flight TAT to end of
flight TAT with 45 min ramp
                       If time1 > timestartramp And time1 < timeendramp Then
                      tat = ALtvTAT(z) - (ALtvTAT(z) - AltvsTATend(z)) * (1 -
(timeendramp - time1) / 45) End If
               End If
                      If ramp = 1 And time1 > time endramp Then
                      tat = AltvsTATend(z) End If
              steptemp = (tat + targtflt) - tfuel
              tfuel = tfuel + (steptemp) * tlapseflt
ElseIf time1 < phase4 Then
              Alt = Alt2 'this next code calculates fuel temp from tat and lapse rate-flt case
              z = Int(Alt / 1000) If time1 < timestartramp Then
         tat = ALtvTAT(z) 'gets tat from array altvtat
          End If
               If ramp = 1 Then 'this loop ramps TAT from start of flight TAT to end of 
flight TAT with 45 min ramp
                       If time1 > timestartramp And time1 < timeendramp Then
                      tat = ALtvTAT(z) - (ALtvTAT(z) - AltvsTATend(z)) * (1 -
(timeendramp - time1) / 45)
                       End If
               End If
                      If ramp = 1 And time1 > time endramp Then
                      tat = AltvsTATend(z) End If
              steptemp = (tat + targtflt) - tfuel
              tfuel = tfuel + (steptemp) * tlapseflt
ElseIf time1 \leq phase5 Then
              Alt = Alt3
```

```
 'this next code calculates fuel temp from tat and lapse rate-flt case
               z = Int(Alt / 1000) If time1 < timestartramp Then
          tat = ALtvTAT(z) 'gets tat from array altvtat
           End If
                If ramp = 1 Then 'this loop ramps TAT from start of flight TAT to end of 
flight TAT with 45 min ramp
                       If time1 > timestartramp And time1 < timeendramp Then
                      tat = ALtvTAT(z) - (ALtvTAT(z) - AltvsTATend(z))* (1 -
(timeendramp - time1) / 45) End If
                End If
                      If ramp = 1 And time1 > time endramp Then
                      tat = AltvsTATend(z) End If
               steptemp = (tat + targetft) - tfuel
               tfuel = tfuel + (steptemp) * tlapseflt
ElseIf time1 < phase6 Then
                'Altitude profile modified by S. Summer on 1/11/2010 to properly reflect 
the descent profile specified in the rule.
               If mode = 1 Then
                 Alt = Int(Alt3 - (Alt3 * (time1 - phase5) / tdes))
                Else
                 If Alt > 4000 Then
                   Alt = Alt - 2500If Alt \leq 4000 Then Alt = 4000
                  Else
                    Alt = Alt - 500 End If
                End If
               z =Round(Alt / 1000) 'Modified by S. Summer on 4/30/07 per email from
Helen Tsai(RGW Ass.) on 4/19
               If ramp = 1 Then
               tat = AltvsTATend(z) 'gets tat from array altystatend for long flights
                Else
               tat = ALtvTAT(z) 'gets tat from array altvtat for short flights
                End If
               steptemp = (tat + targtflt) - tfuel
               tfuel = tfuel + (steptemp) * tlapseflt
```
ElseIf time1  $>$ = phase6 Then 'Modified by S. Summer on 4/30/07 per email from Helen Tsai(RGW Ass.) on 4/19

 $Alt = 0$  $z = 0$ If ramp  $= 1$  Then  $tat = AltvsTATend(z)$  Else  $tat = ALtvTAT(z)$  End If steptemp =  $(tat + targTgrd)$  - tfuel tfuel = tfuel + (steptemp)  $*$  Tlapsegrd

End If

'Calculate Flammability Limits

```
'*********************************************************************
             'LFL and UFl Definitions
```
'\*\*\*\*\*\*\*\*\*\*\*\*\*\*\*\*\*\*\*\*\*\*\*\*\*\*\*\*\*\*\*\*\*\*\*\*\*\*\*\*\*\*\*\*\*\*\*\*\*\*\*\*\*\*\*\*\*\*\*\*\*\*\*\*\*\*\*\*\*

 'if tank is body tank,then bypass the ram pressure recovery effect 'Modified out by S. Summer 01/31/2007 'If BodyTankYesNO = 1 Then  $\text{Y}\text{Tankalt} = \text{Alt}$  'GoTo 777 'End If 'This next if statement determines if the tank is pressurized or not 'added S. Summer 01/31/2007 If time  $1 \leq$  (tbf - BodyTankPressTime) Then  $Tankalt = Alt$  GoTo 777 End If Tankalt = Sheets("Internal Calculations").Cells( $101 + \text{CInt}(Alt / 1000)$ , 7)

777

 $T1f1 = (Tflashpt + LFLdelta) - Tankalt / (LFLSlope)$  $Tuff = (Tflashpt + UFLDelta) - Tankalt / (UFLSlope)$ 

' Sheets("Internal Calculations").Cells(time1 + 24, 14) = tflashptflt If tfuel  $>$  Tlfl Then

```
flammyesno = 1 Else
            flammyesno = 0 End If
            If tfuel > Tufl Then
            flammyesno = 0 End If
'.........FRM.................FRM...................FRM.............................FRM
```
'This point is where the user can add a module to compute FRM performance at this time of the flight.

'The temperature, altitude and flight profile are available from this montecarlo module. 'IF the FRM module needs more data than provided by the montecarlo module, the user will be required to compute that information.

'The output of the FRM module should be the parameter "FRMyesno" being set to a 0 if the FRM is NOT keeping the tank from being flammable and

'FRMyesno is set to 1 if the FRM is keeping the tank from being flammable at this time of flight

'=========================TEST FRM

 $ONLY = = = = = = = = =$ 

'This is a very simple FRM to test the FRM module and data collecting code. The FRM is assumed to be effective after t=10 min and to be effective until the end of cruise for all flights.

If  $FRMonoff = 0$  Then flammyesnoFRM = flammyesno GoTo 299 End If If time1 < phase6 And time1 > 10 Then FRMyesno = 1 End If

 $=\! \mathrm{TEST}\:\mathrm{FRM}$ 

ONLY====================================================

'This loop will change flammyesno to 0 if FRM is working at this time period flammyesnoFRM = flammyesno 'This sets the FRM flammability to be the same as the no FRM case until changed by the FRM module

If  $FRMyesno = 1$  Then flammyesno $FRM = 0$  End If '.........FRM.................FRM...................FRM.............................FRM 'Put values to Sheet Internal Calculations for a single flight 299 If Flights  $> 1$  Then GoTo 333 End If Sheets("Internal Calculations").Cells(time1 + 24, 11) = Tamb Sheets("Internal Calculations").Cells(time1 + 24, 8) = time1 Sheets("Internal Calculations").Cells(time1 + 24,  $9$ ) = Alt Sheets("Internal Calculations").Cells(time1 + 24, 10) = tat Sheets("Internal Calculations").Cells(time1 + 24, 12) = tfuel Sheets("Internal Calculations").Cells(time1 + 24, 14) = Tlfl Sheets("Internal Calculations").Cells(time1 + 24, 19) = Tufl Sheets("Internal Calculations").Cells(time1 + 24, 16) = tfuel Sheets("Internal Calculations").Cells(time1 + 24, 15) = flammyesno Sheets("Internal Calculations").Cells(time1 + 24, 20) = flammyesno $FRM$ 333  $flammtime = flammtime + flammyesno$ flammtimeFRM = flammtimeFRM + flammyesnoFRM ' Sheets("Internal Calculations").Cells(19, 15) = flammtime curflamm = flammtime

curflammFRM = flammtimeFRM 'Added by S. Summer 01/13/2010 'loops back for the next time increment

```
'***********************************************************************
***************
```
'Section inserted to capture the flammability exposure by phase and for hot days only

'\*\*\*\*\*\*\*\*\*\*\*\*\*\*\*\*\*\*\*\*\*\*\*\*\*\*\*\*\*\*\*\*\*\*\*\*\*\*\*\*\*\*\*\*\*\*\*\*\*\*\*\*\*\*\*\*\*\*\*\*\*\*\*\*\*\*\*\*\*\*\* \*\*\*\*\*\*\*\*\*\*\*\*\*\*\*\*

'This section was modified on April 30, 2007 by S. Summer per email from Helen Tsai (RGW Cherry & Associates) on 04/19

> If time1 < phase1 Then 'Ground preflight flamyesnogrd = flamyesnogrd + flammyesno flamyesnogrdFRM = flamyesnogrdFRM + flammyesnoFRM End If
If time1  $\leq$  phase2 And time1  $\geq$ = phase1 Then 'Climb  $flamyesnoclb = flamyesnoclb + flammyesno$  $flamyesnoclbFRM = flamyesnoclbFRM + flammyesnoFRM$  End If 'stop set to find flam case 'If flammyesno = 1 Then 'Stop 'End If

If time1  $\leq$  phase3 And time1  $\geq$ = phase2 Then 'Cruise1 flamyesnocrz $1 =$ flamyesnocrz $1 +$ flammyesno flamyesnocrz1FRM = flamyesnocrz1FRM + flammyesnoFRM End If

If time1  $\leq$  phase4 And time1  $\geq$ = phase3 Then 'Cruise2 flamyesnocrz $2 =$ flamyesnocrz $2 +$ flammyesno flamyesnocrz2FRM = flamyesnocrz2FRM + flammyesnoFRM End If

If time1  $\leq$  phase5 And time1  $\geq$ = phase4 Then 'Cruise3 flamyesnocrz $3 =$ flamyesnocrz $3 +$ flammyesno flamyesnocrz3FRM = flamyesnocrz3FRM + flammyesnoFRM End If

If time1  $\leq$  phase6 And time1  $\geq$ = phase5 Then 'Descent  $flamves nodes = flamyes nodes + flammyes no$  flamyesnodesFRM = flamyesnodesFRM + flammyesnoFRM End If

 If time1 < phase7 And time1 >= phase6 Then 'Taxi-in  $flamyesnopost = flamyesnopost + flammyesno$  $flamyesnopostFRM = flamyesnopostFRM + flammyesnoFRM$ End If

## '88888888888888888888888888888888888888888888888888888888888888888888888 88888888888888

'For Days above 80 Deg F

'check if day is above 80 Deg F , If not skip this section

If  $Tgrd < 80$  Then GoTo 1111 End If

If time1 < phase1 And Tgrd > 80 Then 'Ground preflight

```
flamyesnogrd80 =flamyesnogrd80 +flammyesno
 flamyesnogrd80FRM = flamyesnogrd80FRM + flammyesnoFRM
timegrd80 = timegrd80 + 1 End If
```
If time1  $\leq$  phase2 And time1  $\geq$  phase1 And Tgrd  $>$  80 Then 'Climb flamyesnoclb $80 =$ flamyesnoclb $80 +$ flammyesno flamyesnoclb80FRM = flamyesnoclb80FRM + flammyesnoFRM timecl $b80 =$ timecl $b80 + 1$  End If 'stop set to find flam case 'If flammyesno = 1 Then 'Stop 'End If

If time1  $\leq$  phase3 And time1  $\geq$  phase2 And Tgrd  $>$  80 Then 'Cruise1 flamyesnocrz $180$  = flamyesnocrz $180$  + flammyesno flamyesnocrz180FRM = flamyesnocrz180FRM + flammyesnoFRM  $timecrz180 = timecrz180 + 1$ End If

```
If time1 \leq phase4 And time1 \geq= phase3 And Tgrd > 80 Then 'Cruise2
flamyesnocrz280 = flamyesnocrz280 + flammyesno
 flamyesnocrz280FRM = flamyesnocrz280FRM + flammyesnoFRM
timecrz280 = timecrz280 + 1 End If
```

```
If time1 \leq phase5 And time1 \geq= phase4 And Tgrd > 80 Then 'Cruise3
flamyesnocrz380 = flamyesnocrz380 + flammyesno
 flamyesnocrz380FRM = flamyesnocrz380FRM + flammyesnoFRM
timecrz380 = timecrz380 + 1 End If
```

```
 If time1 < phase6 And time1 >= phase5 And Tgrd > 80 Then 'Descent
flamyesnodes80 =flamyesnodes80 +flammyesno
 flamyesnodes80FRM = flamyesnodes80FRM + flammyesnoFRM
timedes80 = timedes80 + 1 End If
```
If time1  $\leq$  phase7 And time1  $\geq$ = phase6 And Tgrd  $>$  80 Then 'Taxi-in flamyesnopost $80 =$ flamyesnopost $80 +$ flammyesno flamyesnopost80FRM = flamyesnopost80FRM + flammyesnoFRM  $timepost80 = timepost80 + 1$ End If

 'collect time above 80deg F 'For Days above 80 Deg F 'If time $1 <$  phase $1 + 1$  And Tgrd  $> 80$  Then 'Ground preflight ' timegrd $80 =$  timegrd $80 + 1$  'End If 'If time1 <  $phase2 + 0.1$  And time1 >  $phase1$  And Tgrd > 80 Then 'Climb 'timecl $b80 =$ timecl $b80 + 1$  'End If 'stop set to find specific case 'If timecl $b80 = 1$  Then 'Stop 'End If 'If time1 <  $phase3 + 0.1$  And time1 >  $phase2$  And Tgrd > 80 Then 'Cruise1 'timecrz $180 =$ timecrz $180 + 1$  'End If ' If time1  $\leq$  phase4 + 0.1 And time1  $>$  phase3 And Tgrd  $>$  80 Then 'Cruise2  $'$  timecrz $280 =$ timecrz $280 + 1$  'End If 'If time1 <  $phase5 + 0.1$  And time1 >  $phase4$  And Tgrd > 80 Then 'Cruise3 'timecrz $380 =$ timecrz $380 + 1$  'End If 'If time1  $\leq$  phase6 + 0.1 And time1  $>$  phase5 And Tgrd  $>$  80 Then 'Descent 'timedes $80 =$ timedes $80 + 1$ 'End If

'If time1  $\leq$  phase7 + 0.1 And time1  $>$  phase6 And Tgrd  $>$  80 Then 'Taxi-in 'timepost $80 =$ timepost $80 + 1$ 'End If

## 1111

Next time1

'This completes the loop for one case

'Now collect data for the sum total of all cases

Totalflamm = Totalflamm + flammtime 'This adds flammable time of last case onto total flammable time counter totalmissiont = totalmissiont + Int( $\beta$ hase) This adds time of last case onto total time counter percent = Totalflamm / totalmissiont \* 100 Sheets("Internal Calculations").Cells $(3, 11)$  = Totalflamm Sheets("Internal Calculations").Cells $(4, 11)$  = totalmissiont

TotalflammFRM = TotalflammFRM + flammtimeFRM 'This adds flammable time of last case onto total flammable time counter

percentFRM = TotalflammFRM / totalmissiont \* 100 Sheets("Internal Calculations").Cells $(3, 11)$  = Totalflamm Sheets("Internal Calculations").Cells $(7, 11)$  = TotalflammFRM

'Send percent number to single flight cell If Flights  $= 1$  Then Sheets("Internal Calculations").Cells $(6, 8)$  = percent Else Sheets("Internal Calculations").Cells $(5, 11)$  = percent End If If Flights  $> 1$  Then Sheets("User inputs and results"). Cells $(6, 15)$  = flightnumber 'Puts flight number to ss as check of progress End If If Flights  $= 1$  Then Sheets("Internal Calculations").Cells $(24, 3)$  = tbf Sheets("Internal Calculations").Cells $(25, 3)$  = tclb Sheets("Internal Calculations").Cells $(26, 3)$  = tcrz1 Sheets("Internal Calculations").Cells $(27, 3)$  = tcrz2 Sheets("Internal Calculations").Cells $(28, 3)$  = tcrz3 Sheets("Internal Calculations").Cells $(29, 3)$  = tdes Sheets("Internal Calculations").Cells $(30, 3)$  = Taft

GoTo 444 End If

```
'***************************************************************
' Section to output flammability by phase
'***************************************************************
```
'Jump if flights >4999, don't need to capture all this data 'If Flights  $> 4999$  Then 'GoTo 499 'End If

 $Tottingerd = Tottingerd + tbf$  $Tottimeclb = Tottimeclb + tclb$  $Tottimeerz1 = Tottimeerz1 + terz1$  $Tottimeerz2 = Tottimeerz2 + terz2$  $Tottimeerz3 = Tottimeerz3 + terz3$  $Tottimedes = Tottimedes + tdes$  $Tottimepost = Tottimepost + Taft$ 

Totflamgrd = Totflamgrd + flamyesnogrd  $Totflamclb = Totflamclb + flamvesnoclb$  $Totflamerz1 = Totflamerz1 + flamyesnoerz1$  $Totflamerz2 = Totflamerz2 + flamyesnoerz2$  $Totflamerz3 = Totflamerz3 + flamyesnoerz3$ Totflamdes = Totflamdes + flamyesnodes  $Totflampost = Totflampost + flampesnopost$ 

'Get times for above 80 deg F days  $Tottinged80 = Tottinged80 + timegrd80$  $Tottimec1b80 = Tottimec1b80 + timec1b80$  $Tottimerz180 = Tottimerz180 + timecz180$  $Tottimeerz280 = Tottimeerz280 + timeerz280$  $Tottimeerz380 = Tottimeerz380 + timeerz380$  $Tottimedes80 = Tottimedes80 + timedes80$  $Tottimepost80 = Tottimepost80 + timepost80$ 

 $Totflamgrd80 = Totflamgrd80 + flamyesnogrd80$  $Totflamelb80 = Totflamelb80 + flamyesnoelb80$  $Totflamerz180 = Totflamerz180 + flamyesnoerz180$  $Totflamerz280 = Totflamerz280 + flamyesnoerz280$  $Totflamerz380 = Totflamerz380 + flamyesnoerz380$  $Totflamdes80 = Totflamdes80 + flamyesnodes80$  $Totflampost80 = Totflampost80 + flampesnopost80$ 

TotflamgrdFRM = TotflamgrdFRM + flamyesnogrdFRM TotflamclbFRM = TotflamclbFRM + flamyesnoclbFRM Totflamcrz1FRM = Totflamcrz1FRM + flamyesnocrz1FRM Totflamcrz2FRM = Totflamcrz2FRM + flamyesnocrz2FRM Totflamcrz3FRM = Totflamcrz3FRM + flamyesnocrz3FRM TotflamdesFRM = TotflamdesFRM + flamyesnodesFRM

```
TotflampostFRM = TotflampostFRM + flamyesnopostFRM
```
Totflamgrd80FRM = Totflamgrd80FRM + flamyesnogrd80FRM Totflamclb80FRM = Totflamclb80FRM + flamyesnoclb80FRM Totflamcrz180FRM = Totflamcrz180FRM + flamyesnocrz180FRM Totflamcrz280FRM = Totflamcrz280FRM + flamyesnocrz280FRM Totflamcrz380FRM = Totflamcrz380FRM + flamyesnocrz380FRM Totflamdes80FRM = Totflamdes80FRM + flamyesnodes80FRM Totflampost80FRM = Totflampost80FRM + flamyesnopost80FRM

499

If Flights  $<$  5000 Then

Sheets("Summary of n Cases").Cells((flightnumber) + 5, 1) = flightnumber Sheets("Summary of n Cases").Cells((flightnumber) + 5, 2) = tbf Sheets("Summary of n Cases").Cells((flightnumber) + 5, 3) = Flighttime Sheets("Summary of n Cases").Cells((flightnumber) + 5, 4) =  $Tgrd$ Sheets("Summary of n Cases").Cells((flightnumber) + 5, 5) = tcrz Sheets("Summary of n Cases").Cells((flightnumber) + 5, 6) = Tflashpt Sheets("Summary of n Cases").Cells((flightnumber) + 5, 7) = curflamm Sheets("Summary of n Cases").Cells((flightnumber) + 5, 8) = (curflamm / tmission)  $*$ 100 Sheets("Summary of n Cases").Cells((flightnumber) + 5, 11) = Tgrdland Sheets("Summary of n Cases").Cells((flightnumber) + 5, 12) = tcrzend

Sheets("Summary of n Cases").Cells((flightnumber) + 5, 9) = curflammFRM Sheets("Summary of n Cases").Cells((flightnumber) + 5, 10) = (curflammFRM / tmission)  $*100$ Sheets("Summary of n Cases").Cells((flightnumber) + 5, 13) = flightnumber

Else: GoTo 425 End If 425 flammtime  $= 0$  'Resets flammtime to zero for next case

flamyesnogrd  $= 0$ flamyesnocl $b = 0$ flamyesnocrz $1 = 0$ flamyesnocrz $2 = 0$ flamyesnocrz $3 = 0$ 

```
flamyes nodes = 0flamyesnopost = 0tbf = 0tclb = 0\text{terz1} = 0\text{terz2} = 0\text{terz3} = 0tdes = 0Taft = 0
flamyesnogrd80 = 0flamyesnoclb80 = 0flamyesnocrz180 = 0flamyesnocrz280 = 0flamyesnocrz380 = 0flamyes nodes 80 = 0flamyesnopost80 = 0timegrd80 = 0timeclb80 = 0timecrz180 = 0timecrz280 = 0timecrz380 = 0timedes80 = 0timepost80 = 0flamyesnogrdFRM = 0flamyesnoclbFRM = 0flamyesnocrz1FRM = 0
flamyesnocrz2FRM = 0flamyesnocrz3FRM = 0flamyesnodesFRM = 0flamyesnopostFRM = 0flamyesnogrd80FRM = 0
flamyesnoclb80FRM = 0
flamyesnocrz180FRM = 0
flamyesnocrz280FRM = 0
flamyesnocrz380FRM = 0
flamyesnodes80FRM = 0
flamyesnopost80FRM = 0
```
Next flightnumber

'Section to output data by flight phase

Sheets("FRM").Cells $(50, 5)$  = Tottimegrd Sheets("FRM").Cells $(51, 5)$  = Tottimeclb  $Sheets("FRM").Cells(52, 5) = Tottimeerz1$  $Sheets("FRM").Cells(53, 5) = Tottimeerz2$  $Sheets("FRM").Cells(54, 5) = Tottimeerz3$ Sheets("FRM").Cells $(55, 5)$  = Tottimedes Sheets("FRM").Cells $(56, 5)$  = Tottimepost

Sheets("FRM").Cells $(50, 6)$  = Totflamgrd Sheets("FRM").Cells $(51, 6)$  = Totflamclb Sheets("FRM").Cells $(52, 6)$  = Totflamcrz1  $Sheets("FRM").Cells(53, 6) = Totflamerz2$ Sheets("FRM").Cells $(54, 6)$  = Totflamcrz3 Sheets("FRM").Cells $(55, 6)$  = Totflamdes Sheets("FRM").Cells $(56, 6)$  = Totflampost

Sheets("FRM").Cells(50, 11) = Tottimegrd80  $Sheets("FRM").Cells(51, 11) = Tottimeelb80$ Sheets("FRM").Cells(52, 11) = Tottimecrz180 Sheets("FRM").Cells $(53, 11)$  = Tottimecrz280  $Sheets("FRM").Cells(54, 11) = Tottimecrz380$ Sheets("FRM").Cells $(55, 11)$  = Tottimedes80 Sheets("FRM").Cells $(56, 11)$  = Tottimepost80

Sheets("FRM").Cells(50, 12) = Totflamgrd80 Sheets("FRM").Cells $(51, 12)$  = Totflamclb80 Sheets("FRM").Cells $(52, 12)$  = Totflamcrz180 Sheets("FRM").Cells $(53, 12)$  = Totflamcrz280  $Sheets("FRM").Cells(54, 12) = Totflamerz380$ Sheets("FRM").Cells $(55, 12)$  = Totflamdes80 Sheets("FRM").Cells $(56, 12)$  = Totflampost80

Sheets("FRM").Cells $(71, 5)$  = Tottimegrd Sheets("FRM").Cells(72, 5) = Tottimeclb Sheets("FRM").Cells(73, 5) = Tottimecrz1  $Sheets("FRM").Cells(74, 5) = Tottimecrz2$  $Sheets("FRM").Cells(75, 5) = Tottimeerz3$ Sheets("FRM").Cells $(76, 5)$  = Tottimedes

 $Sheets("FRM").Cells(77, 5) = Tottimepost$ 

Sheets("FRM").Cells(71,  $6$ ) = TotflamgrdFRM Sheets("FRM").Cells(72,  $6$ ) = TotflamclbFRM  $Sheets("FRM").Cells(73, 6) = Totflamcrz1FRM$ Sheets("FRM").Cells(74,  $6$ ) = Totflamcrz2FRM  $Sheets("FRM")$ . $Cells(75, 6) = Totflamcrz3FRM$  $Sheets("FRM").Cells(76, 6) = TotflandesFRM$  $Sheets("FRM").Cells(77, 6) = TotflampostFRM$ 

Sheets("FRM").Cells(71,  $11$ ) = Tottimegrd80 Sheets("FRM").Cells(72,  $11$ ) = Tottimeclb80 Sheets("FRM").Cells(73, 11) = Tottimecrz180  $Sheets("FRM").Cells(74, 11) = Tottimecrz280$  $Sheets("FRM").Cells(75, 11) = Tottimecrz380$ Sheets("FRM").Cells(76,  $11$ ) = Tottimedes80 Sheets("FRM").Cells(77,  $11$ ) = Tottimepost80

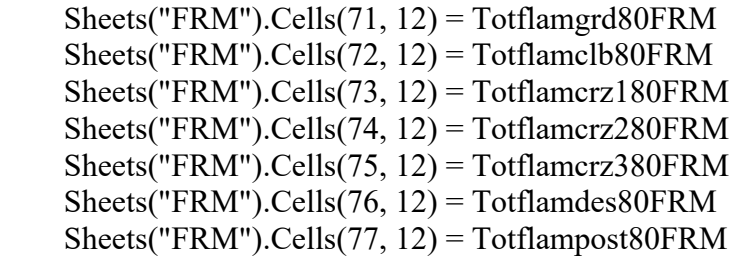

'added algorithm to output flight length mixture For MLstep  $= 0$  To 52 Sheets("Internal Calc 3").Cells(MLstep  $+ 2$ , 14) = MLarray(MLstep, 3) Next MLstep 444 'Sheets("Internal Calculations").Cells $(16, 20)$ .Value = Time Sheets("Summary of n Cases").Select Datasort Sheets("User inputs and results").Select  $'timeout = Time$ 'Sheets("Internal Calculations").Cells(17, 19).Value = timeout 'Application.ScreenUpdating = True

End Sub

Sub Datasort()

' Datasort Macro ' Macro recorded 2/22/2002 by NM117NIT

 Range("a5:l1005").Select ActiveWindow.ScrollRow = 1 Selection.Sort Key1:=Range("H6"), Order1:=xlDescending, Header:=xlGuess, \_ OrderCustom:=1, MatchCase:=False, Orientation:=xlTopToBottom Range("m1").Select

End Sub

'

'

'

Sub pickedflight()

Dim fltnumber As Long Dim Flighttime As Single Dim Groundtemp As Single Dim Crztemp As Single Dim Flashpoint As Single Dim tcrzend As Single Dim Tgrdland As Single fltnumber = Sheets("Internal Calculations"). Cells $(16, 8)$ Flighttime = Sheets("Summary of n Cases").Cells(fltnumber + 5, 3) Groundtemp = Sheets("Summary of n Cases").Cells(fltnumber  $+ 5, 4$ ) Crztemp = Sheets("Summary of n Cases").Cells(fltnumber + 5, 5) Flashpoint = Sheets("Summary of n Cases").Cells(fltnumber + 5, 6) tcrzend = Sheets("Summary of n Cases").Cells(fltnumber + 5, 12) Tgrdland = Sheets("Summary of n Cases").Cells(fltnumber  $+5$ , 11)

Sheets("Single Flight").Cells $(7, 5)$  = Flighttime Sheets("Single Flight"). Cells $(8, 5)$  = Groundtemp 'Sheets("summary of n Cases").Cells(fltnumber  $+ 5, 4$ ) Sheets("Single Flight").Cells $(9, 5)$  = Crztemp 'Sheets("summary of n Cases").Cells(fltnumber  $+ 5, 5$ ) Sheets("Single Flight").Cells(12, 5) = Flashpoint 'Sheets("summary of n Cases").Cells(fltnumber  $+ 5, 6$ ) Sheets("Single Flight").Cells $(10, 5)$  = tcrzend Sheets("Single Flight").Cells $(11, 5)$  = Tgrdland

Sheets("Internal Calculations").Cells $(2, 11) = 1$ montecarlo Sheets("Single Flight").Select Sheets("Single Flight").Range("a1").Select

'Sheets("Single Flight").Cells(17, 11) = Sheets("Summary of n Cases").Cells(fltnumber + 5, 2) 'Sheets("Single Flight").Cells(17, 12) = Sheets("Summary of n Cases").Cells(fltnumber + 5, 3) 'Sheets("Single Flight").Cells(17, 13) = Sheets("Summary of n cases").Cells(fltnumber + 5, 7)

End Sub